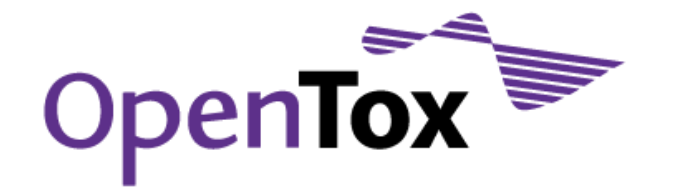

# Deliverable D1.3

# Prototype evaluation, improved API and interface designs

Grant Agreement Health-F5-2008-200787 Acronym OpenTox Name **An Open Source Predictive Toxicology Framework** Coordinator Douglas Connect

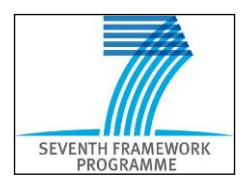

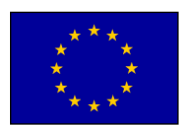

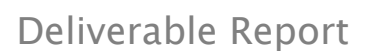

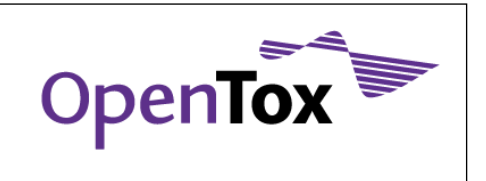

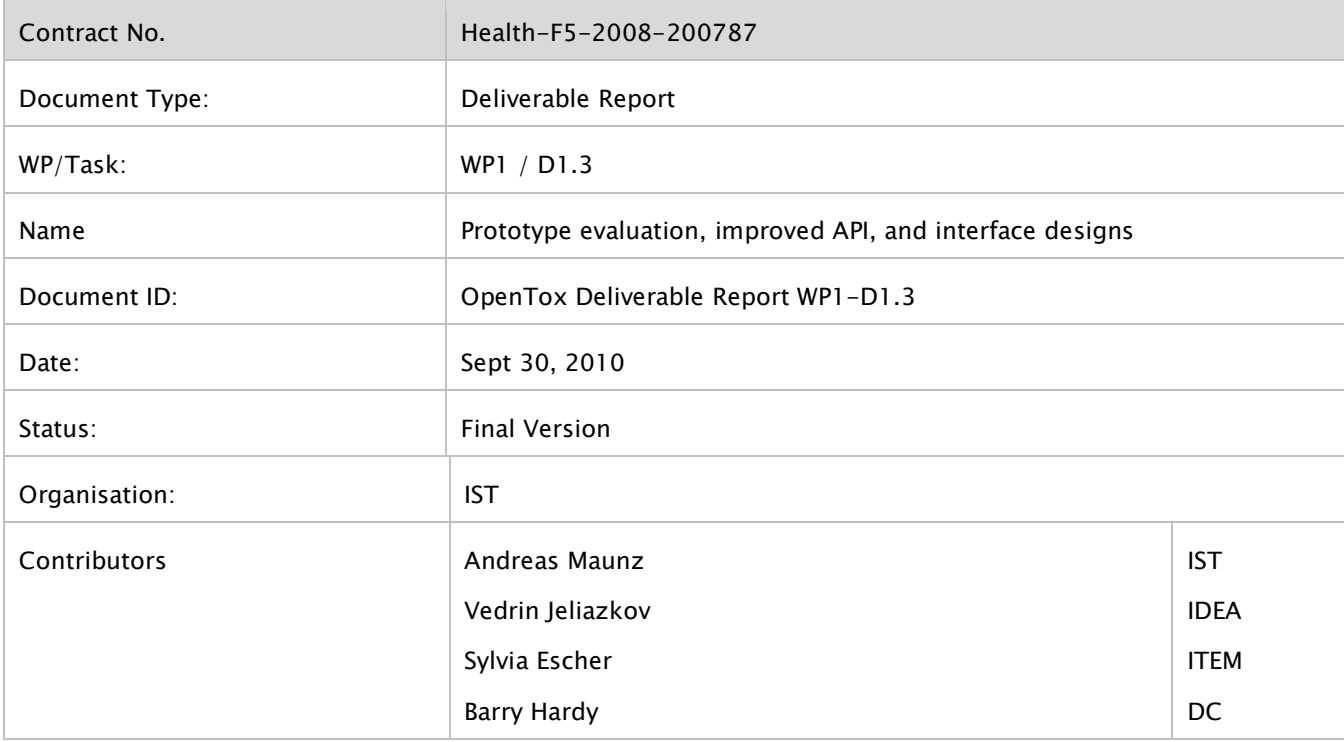

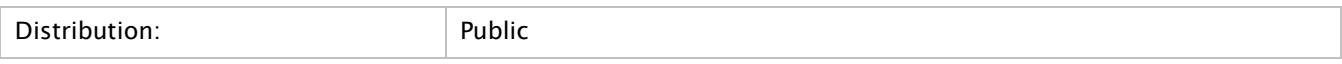

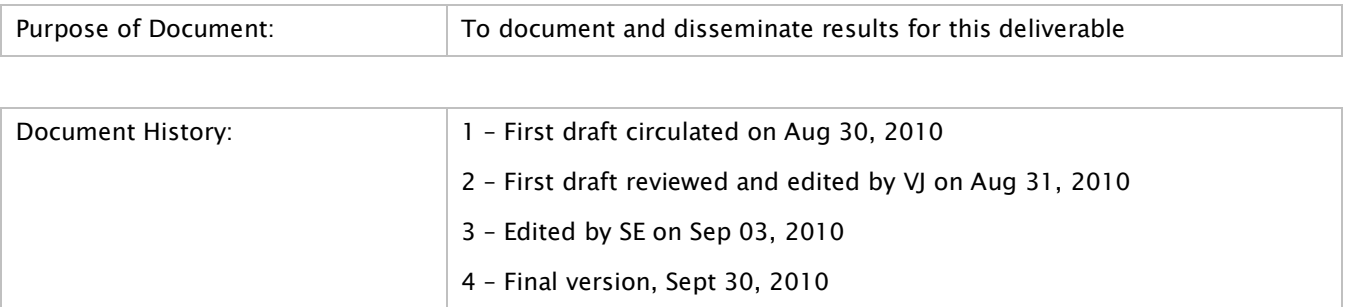

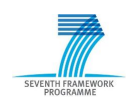

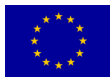

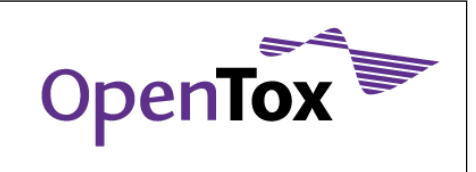

# **Table of Contents**

<span id="page-2-0"></span>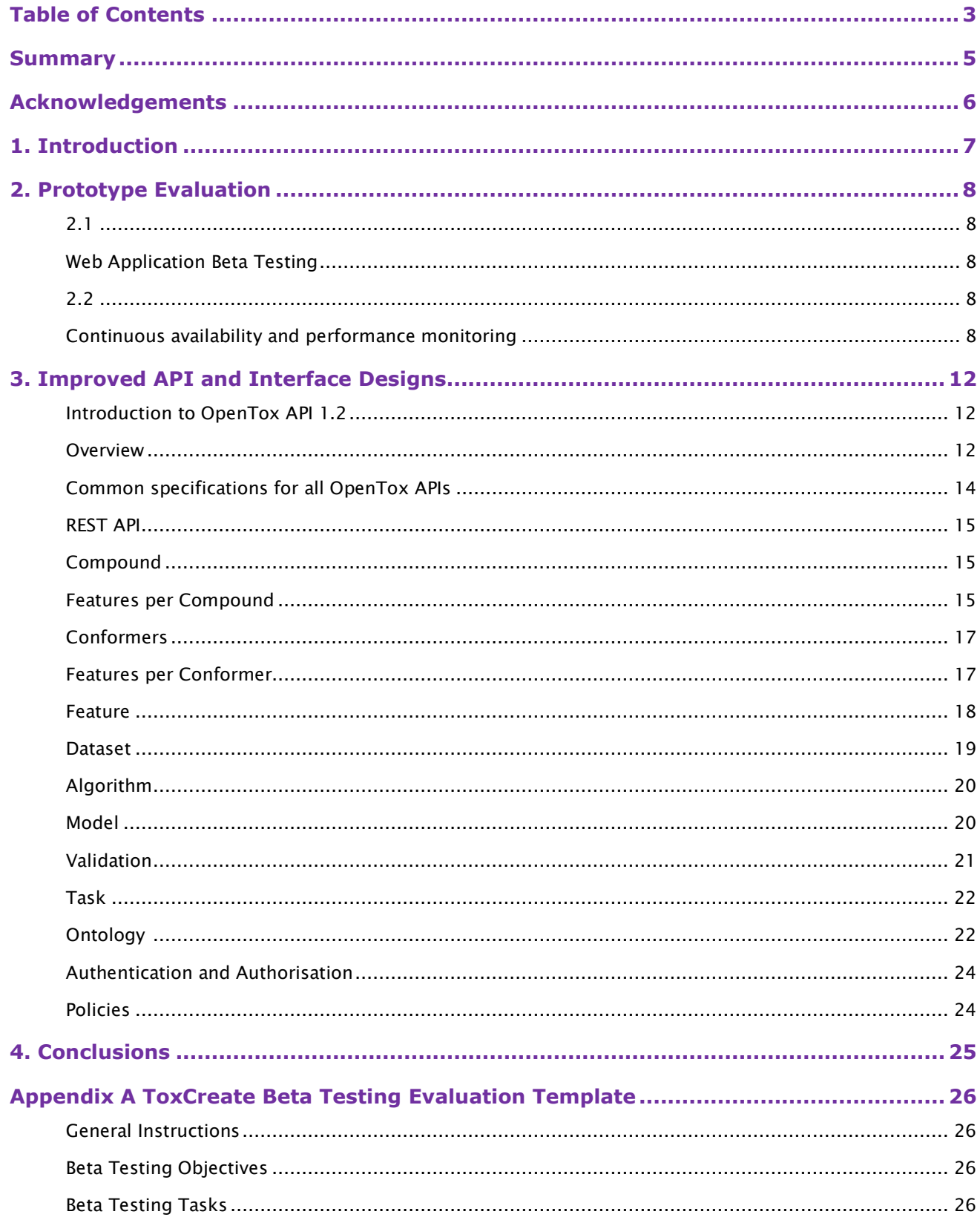

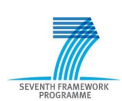

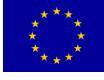

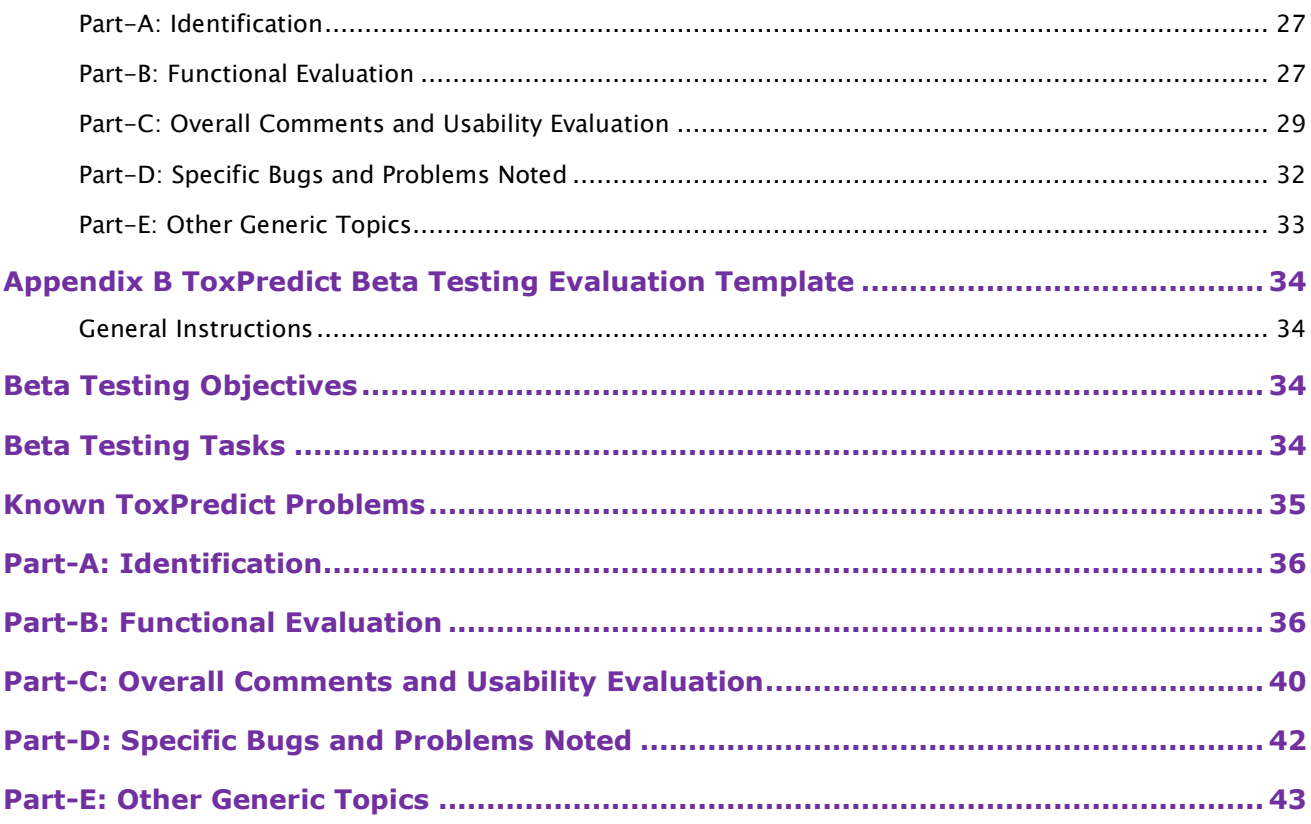

#### <span id="page-4-0"></span>**Summary**

Two initial OpenTox prototype applications were evaluated: ToxPredict [\(toxpredict.org\)](http://toxpredict.org/) which predicts and reports on toxicities for endpoints for an input chemical structure, and ToxCreate [\(toxcreate.org\)](http://toxcreate.org/) which builds and validates a predictive toxicity model based on an input toxicology dataset. Templates were created for the recording of user feedback and beta testing results; initial testing provided useful guidance for subsequent development which is ongoing and will be subject to further testing as OpenTox evolves towards its final prototype applications in 2011.

The OpenTox Application Programming Interface (API) published openly at [opentox.org/dev/apis](http://opentox.org/dev/apis) has already found interest in the cheminformatics and bioinformatics communities. Currently, integrations into several different software packages are under development. We have received feedback and demand for new features from these collaborating developer communities.

A platform for continuous availability and performance monitoring of selected OpenTox web services has been designed and deployed. We discuss the rationale for such monitoring and provide an overview of the results obtained so far.

Based on initial evaluation and discussion of the OpenTox API in 2009, the API 1.1 was developed and released in late 2009, and included a commitment to the semantic representation of all OpenTox resources. Experiences with the API 1.1 during prototyping has led to numerous modifications and improvements which have been included in version 1.2 due for release in late 2010.

# <span id="page-5-0"></span>**Acknowledgements**

#### Research Funding

OpenTox - An Open Source Predictive Toxicology Framework, [www.opentox.org,](http://www.opentox.org/) is funded under the EU Seventh Framework Program: HEALTH-2007-1.3-3 Promotion, development, validation, acceptance and implementation of QSARs (Quantitative Structure-Activity Relationships) for toxicology, Project Reference Number Health-F5-2008-200787 (2008- 2011).

#### Project Partners

Douglas Connect (DC), In Silico Toxicology (IST), Ideaconsult (IDEA), Istituto Superiore di Sanita' (ISS), Technical University of Munich (TUM), Albert Ludwigs University Freiburg (ALU), National Technical University of Athens (NTUA), David Gallagher (DG), Institute of Biomedical Chemistry of the Russian Academy of Medical Sciences (IBMC), Seascape Learning (SL), Jawaharlal Nehru University (JNU), Fraunhofer Institute for Toxicology & Experimental Medicine (ITEM).

#### Advisory Board

European Centre for the Validation of Alternative Methods, European Joint Research Centre, U.S Environmental Protection Agency, U.S. Food & Drug Administration, Nestlé, Roche, AstraZeneca, Lhasa, Leadscope, University of North Carolina, Pharmatrope, Bioclipse, EC Environment Directorate General, Organisation for Economic Co-operation & Development, CADASTER, Bayer Healthcare.

## Correspondence

Dr. Barry Hardy, OpenTox Project Coordinator and Director, Community of Practice & Research Activities, Douglas Connect, Baermeggenweg 14, 4314 Zeiningen, Switzerland

Email: barry.hardy –(at)- douglasconnect.com

## <span id="page-6-0"></span>**1. Introduction**

Initial design work within OpenTox resulted in the conceptual and technical framework described and discussed by the OpenTox development community [\(opentox.org/dev\)](http://opentox.org/projects/show/opentox) and which in turn led to the specifications of the OpenTox Application Programming Interfaces (APIs) published openly at [opentox.org/dev/apis](http://opentox.org/dev/apis) starting in 2009. This in turn led to the development of initial OpenTox web services and two initial prototype applications combining web services of different types into satisfying two core Use Cases: ToxPredict [\(toxpredict.org\)](http://toxpredict.org/) which predicts and reports on toxicities for endpoints for an input chemical structure, and ToxCreate [\(toxcreate.org\)](http://toxcreate.org/) which builds and validates a predictive toxicity model based on an input toxicology dataset.

In this work we carried out an evaluation of the initial OpenTox APIs, the prototype applications and initial feedback from other development groups who have commenced work to interoperate their software with OpenTox. The impact of the evaluation results on OpenTox specifications was discussed and specifications and development plans modified to take advantage of lessons learned from initial experiences.

The API (1.2) was extended by services to secure confidential data within OpenTox. Specifically, authentication and authorization interfaces were developed and implemented. We report the complete draft API in tabulated form.

# <span id="page-7-0"></span>**2. Prototype Evaluation**

#### <span id="page-7-2"></span><span id="page-7-1"></span>2.1 Web Application Beta Testing

Beta testing templates were developed for ToxPredict and ToxCreate which are provided as sample completed forms in Appendices A and B. The beta testing results demonstrated that the prototypes completed the corresponding core use cases successfully but, as not unexpected, that many bugs and issues could be found for further resolution.

#### <span id="page-7-4"></span><span id="page-7-3"></span>2.2 Continuous availability and performance monitoring

In this section we discuss the rationale for continuous availability and performance monitoring of OpenTox web services and provide a summary of the results obtained so far.

The OpenTox APIs have been designed, implemented and optimized regarding a range of important software quality metrics such as:

- 1. Performance ability of web services to process tasks quickly;
- 2. Scalability ability of web services to respond to a high number of concurrent requests and/or process tasks involving vast amounts of data without severe impact on response time;
- 3. Efficiency fulfillment of purpose without waste of resources, such as memory, space and processor utilization, network bandwidth, time, etc.;
- 4. Reliability ability to be expected to perform its intended functions satisfactorily;
- 5. Usability convenience and practicality of use;
- 6. Maintainability propensity to facilitate updates to satisfy new requirements;
- 7. Portability ability to be run well and easily on multiple computer configurations;
- 8. Interoperability ability to integrate seamlessly new API-compliant web services;

We selected SmokePing [\(oss.oetiker.ch/smokeping/\)](http://oss.oetiker.ch/smokeping/) for monitoring in order to obtain automated measurements and statistics for the first three metrics (performance, scalability and efficiency). As a side effect of this continuous monitoring, we also have an early warning mechanism for web service outages. The monitoring results can be accessed online at ambit.uni-plovdiv.bg/cqi-bin/smokeping.cqi

We use a custom modified cURL [\(curl.haxx.se\)](http://curl.haxx.se/) probe for querying selected targets of OpenTox API-compliant web services. Figure 1 illustrates the graphical output of these tests. The chart on the Figure presents a summary of the test results for the last 24 hours, but of course, one could look at similar charts for arbitrary time periods when tests have been running. Some important observations could be made regarding the results in the Figure:

- the response time for most of the queries is lower than 20 ms this demonstrates clearly that the tested web service performs well regarding the first software quality metric (ability to process tasks quickly);
- some of the queries exhibit much longer response time (e.g. StructDiagCSLS 912 ms, StructDiagDaylight – 933 ms); StructSDFPubChem is the worst case with a response time of 6200 ms; what all these targets have in common is that they rely on 3rd party services, which are often overloaded and have several orders of magnitudes longer response time;
- the loss per target is zero for most of the targets; this means that all concurrent requests are processed successfully within the configured timeout;
- some of the queries (StructDiagCSLS, StructDiagDaylight2, StructSDFPubChem) exhibit some loss; again, all these are targets that rely on 3rd party services;
- a small number of targets (e.g. J48ModCreation, AllFPerCmpd, ApplypKaModel) could be optimized further in order to lower their response time and bring them closer to the ones exhibited by the vast

majority of targets; however, this might be not possible in some of the cases, since the processing involved might require more time to complete.

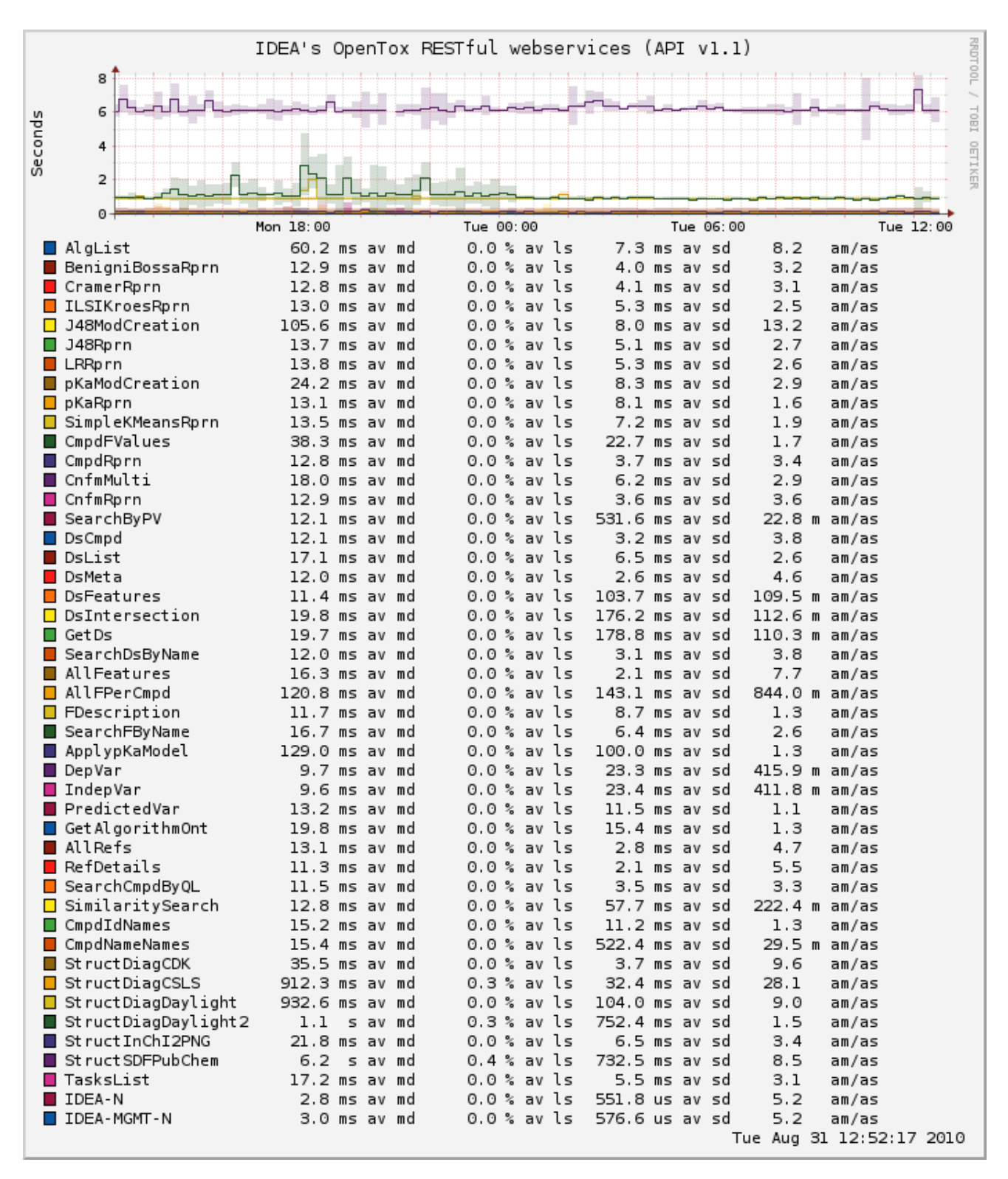

Figure 1 Visualisation of SmokePing monitoring results for IDEA OpenTox web services. The first column on the left lists the different targets being tested. The second column lists the average median latency per target. The third column lists the average loss per target (in this case loss occurs if no response is received back from the web service within a given timeout). The fourth column lists the average standard deviation of the multiple measurements in each round per target. And the last

column on the right represents the ratio of average median and average standard deviation per target. Tests are run every 5 minutes with 10 queries per target being sent.

This monitoring has helped us to identify and remove a number of performance bottlenecks, scalability and efficiency issues (e.g. memory leaks) in monitored services. As an example, consider the following figure, presenting detailed statistics for the TasksList target for the last 90 days.

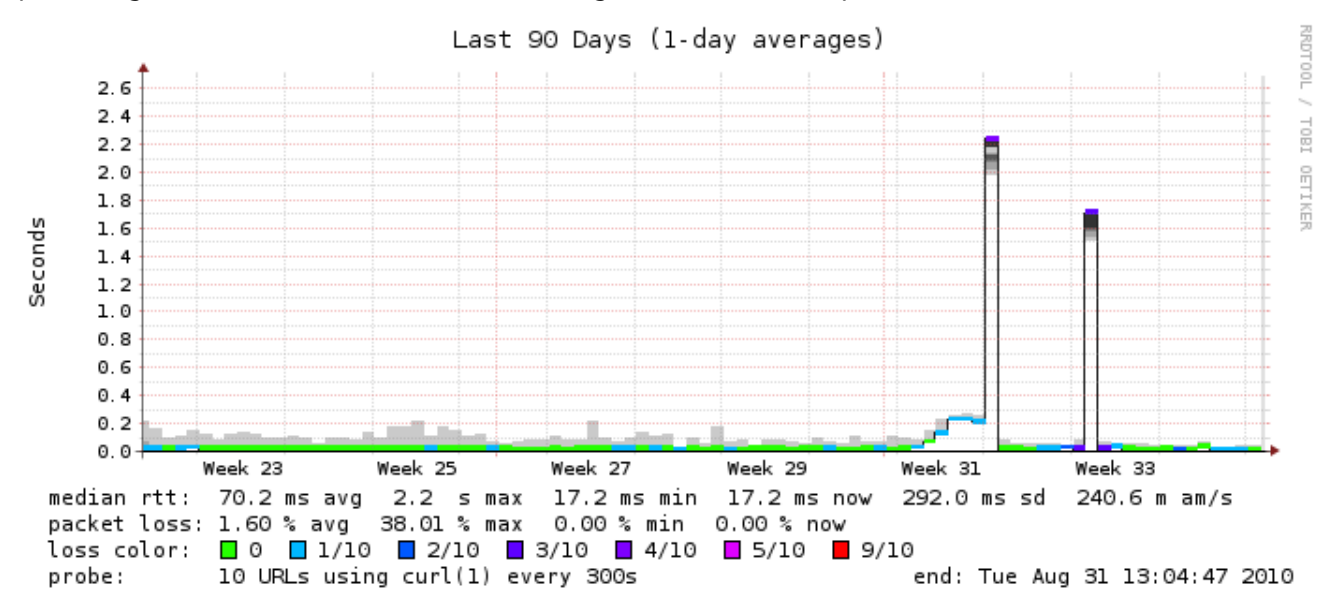

Figure 2 SmokePing Monitoring Results for TasksList target for 90 days

In weeks 31 and 33 there were some performance issues with this target, which we have tracked down to a new feature, which was introduced at that time. Consequently, this new feature has been optimized to perform better and response time has returned to normal for this target.

We also have a baseline monitoring, which measures network latency and packet loss and allows us to quantify better the web service performance metrics, in an independent way from network performance. This baseline monitoring is illustrated in Figure 3.

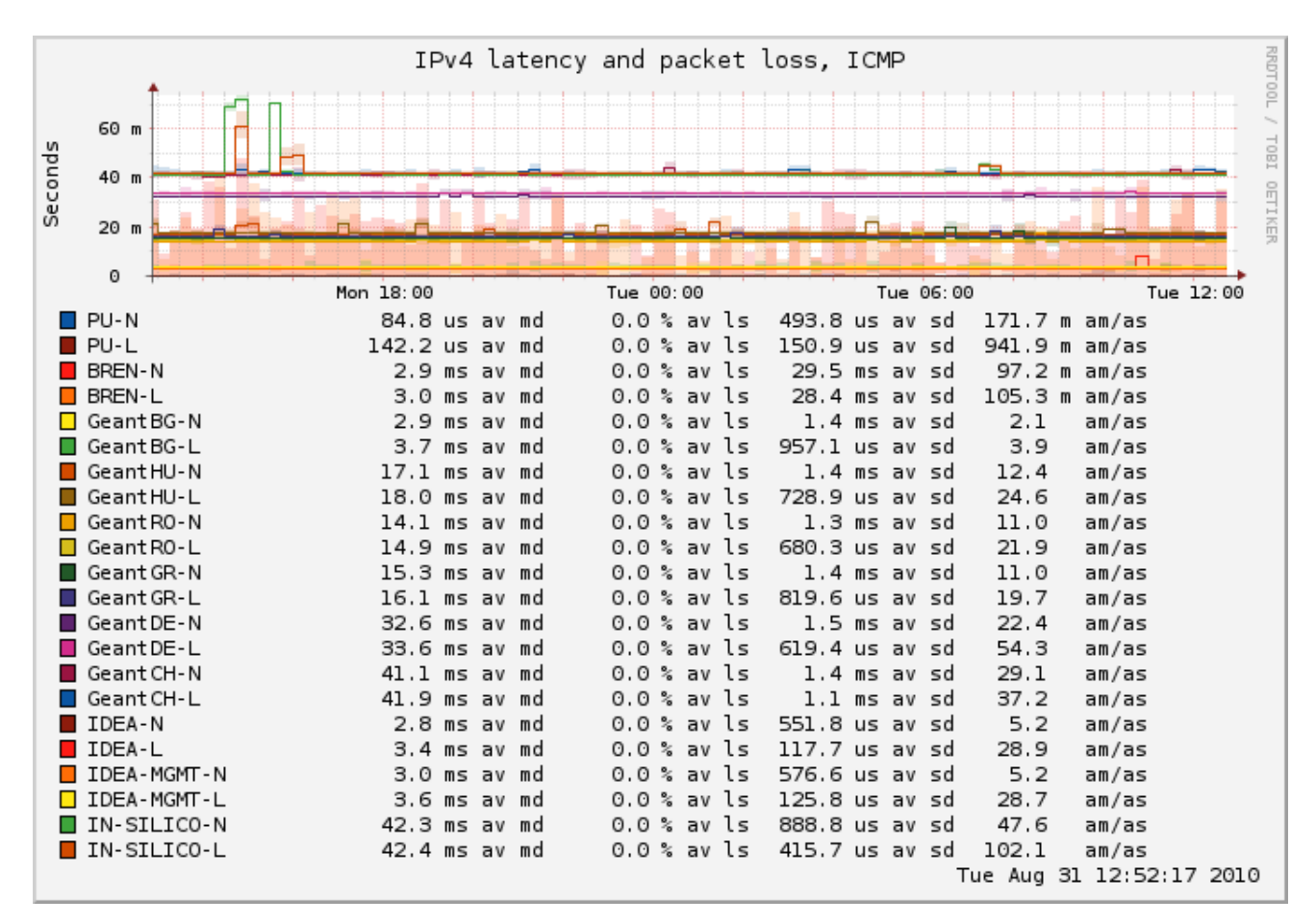

Figure 3 SmokePing Baseline Monitoring Results for OpenTox services

In particular, it is important to note the low network latency and the absence of packet loss, which highlights the fact that any latency/loss issues observed during that time are inherent to the monitored web services.

We intend to include more OpenTox web services in this automated and continuous availability and performance monitoring, in order to help developers and/or maintainers to find possible low performance culprits and to optimize their services. Another direction for further work is to find ways to better quantify the OpenTox web services regarding the remaining software quality metrics, which are not subject to the SmokePing monitoring (reliability, usability, maintainability, portability and interoperability). The best approach would be to seek an independent review for these metrics.

# <span id="page-11-0"></span>**3. Improved API and Interface Designs**

OpenTox is currently interacting with "external developers" i.e., developers involved in the development of other software applications or databases. For example, we are currently collaborating on the integration of the Leadscope database containing FDA in vivo data and the Titanium software for mining of human adverse events, so as to create new integrated OpenTox resources, accompanied by authorization and authentication. Another activity that has commenced in 2010 is work by external developers to get other major platforms (e.g., Bioclipse, CDK) interoperating with OpenTox for predictive toxicology purposes. Feedback from these interactions in addition to beta testing results provided much useful insight into the OpenTox API, including demonstration of its successes and feasibility, and areas for extensions and improvements. As a result an updated OpenTox API 1.2 was developed throughout 2010, and which will be frozen towards the end of 2010.

#### <span id="page-11-1"></span>Introduction to OpenTox API 1.2

This section provides an overview to the proposed OpenTox API version 1.2. OpenTox components are currently web services with a REST [\(en.wikipedia.org/wiki/Representational\\_State\\_Transfer\)](http://en.wikipedia.org/wiki/Representational_State_Transfer) interface. OpenTox interfaces are described at **opentox.org/dev/apis/** and comprise:

- Compound
- Feature
- Dataset
- Algorithm
- Model
- Validation
- Task
- **Ontology**
- <span id="page-11-2"></span>Authentication and Authorisation

#### **Overview**

The OpenTox ontology [\(opentox.org/api/1.1/opentox.owl\)](http://opentox.org/api/1.1/opentox.owl) models the OpenTox web services as objects in RDF/XML. Relationships between OpenTox resources are modelled in the OpenTox ontology. The image is generated by the Protégé ontology development and editing software.

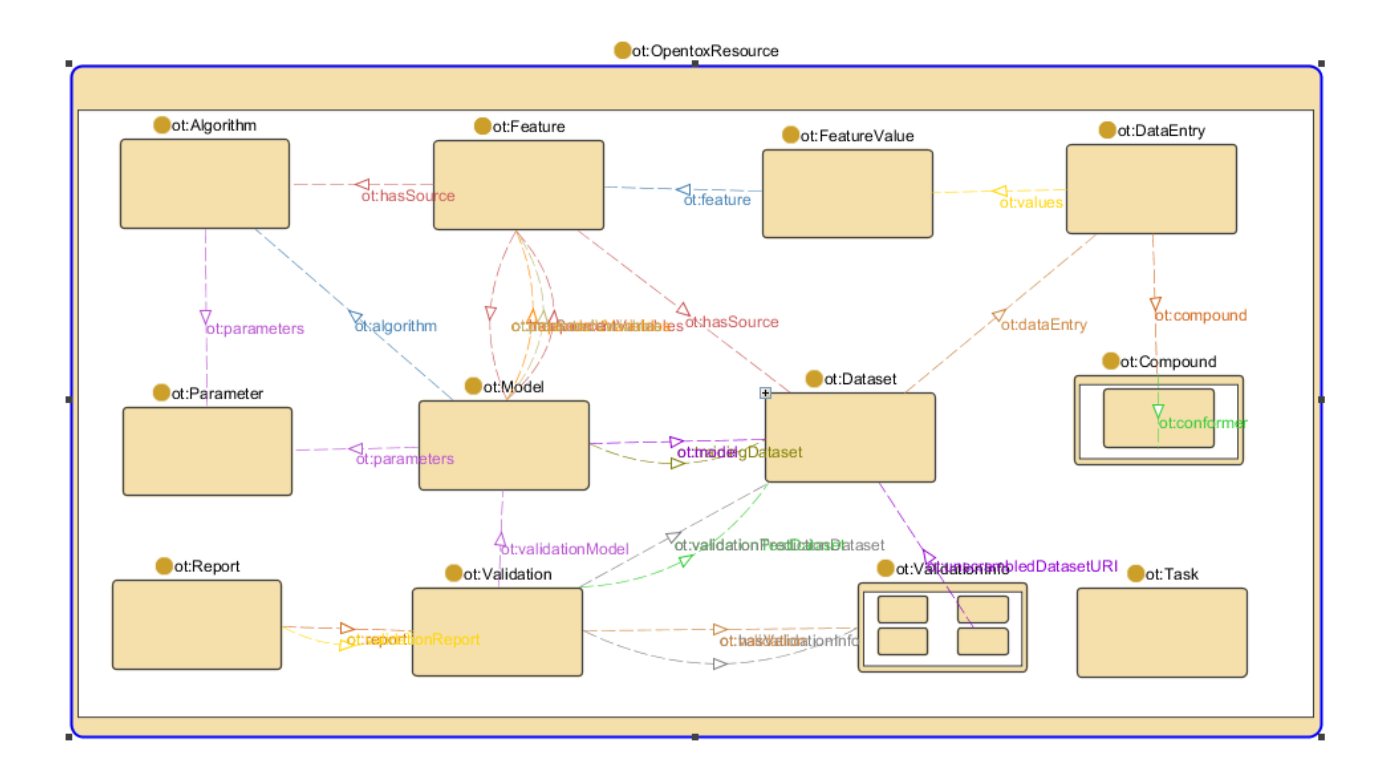

#### <span id="page-13-0"></span>Common specifications for all OpenTox APIs

#### Parameters

Parameters are posted with a "Content-Type:application/x-www-form-urlencoded" HTTP header. Parameter names are typed in bold letters in the API definitions. Square brackets (e.g. compound\_uris[]) indicate that a list of arguments is expected. We do not list all default arguments here. For a complete specification, see the [online API documentation](http://opentox.org/dev/apis/api-1.2/AA) [\(opentox.org/dev/apis/api-1.2/AA\)](http://opentox.org/dev/apis/api-1.2/AA).

For curl POST requests the  $-d/-$ -data option should be used to ensure the content type. See the [curl website](http://curl.haxx.se/docs/manpage.html#-d--data) for more information on the -d parameter.

#### Example:

curl -X GET http://{server}/dataset?compound\_uris[]={compound\_uri1}&compound\_uris[]={compound\_uri2}) curl -X POST -d 'dataset\_uri=http://{server}/dataset/5' http://{server}/algorithm/xxx

#### Request and submit formats

The default OpenTox format is RDF/XML (with exception of the compound API), but service developers may support additional formats. You can request them, by specifying the MIME type in the "Accept" and "Content-Type" HTTP headers. We do not list all possible MIME types here. For a complete specification, see the *online* [API documentation](http://opentox.org/dev/apis/api-1.2/AA) [\(opentox.org/dev/apis/api-1.2/AA\)](http://opentox.org/dev/apis/api-1.2/AA)

If the service cannot serve the requested format, the default format (usually RDF/XML) will be returned.

Examples:

Request a compound in SDF format:

curl -X GET -H "Accept:chemical/x-mdl-sdfile" http://{server}/compound/{id}

Submit a compound in InChI format:

curl -X POST -H "Content-Type:chemical/x-inchi" --data-binary "InChI=1S/C5H10/c1-2-4-5-3-1/h1-5H2" http://{server}/compound

#### Create a new dataset:

curl -X POST -H "Content-Type:application/rdf+xml" --data-binary@my\_data\_file.rdf http://{server}/dataset

#### File uploads

Files can be uploaded by specifying "multipart/form-data" in the Content-Type header.

#### HTTP status codes

The following table gives some HTTP status codes that are used within OpenTox:

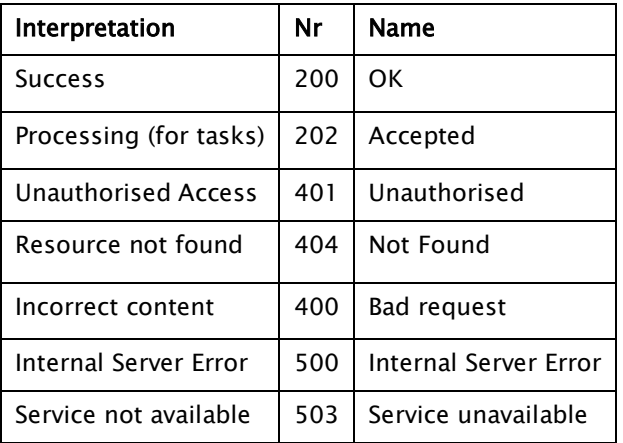

## <span id="page-14-1"></span><span id="page-14-0"></span>REST API

# Compound

Provides different representations for chemical compounds with a unique and defined chemical structure.

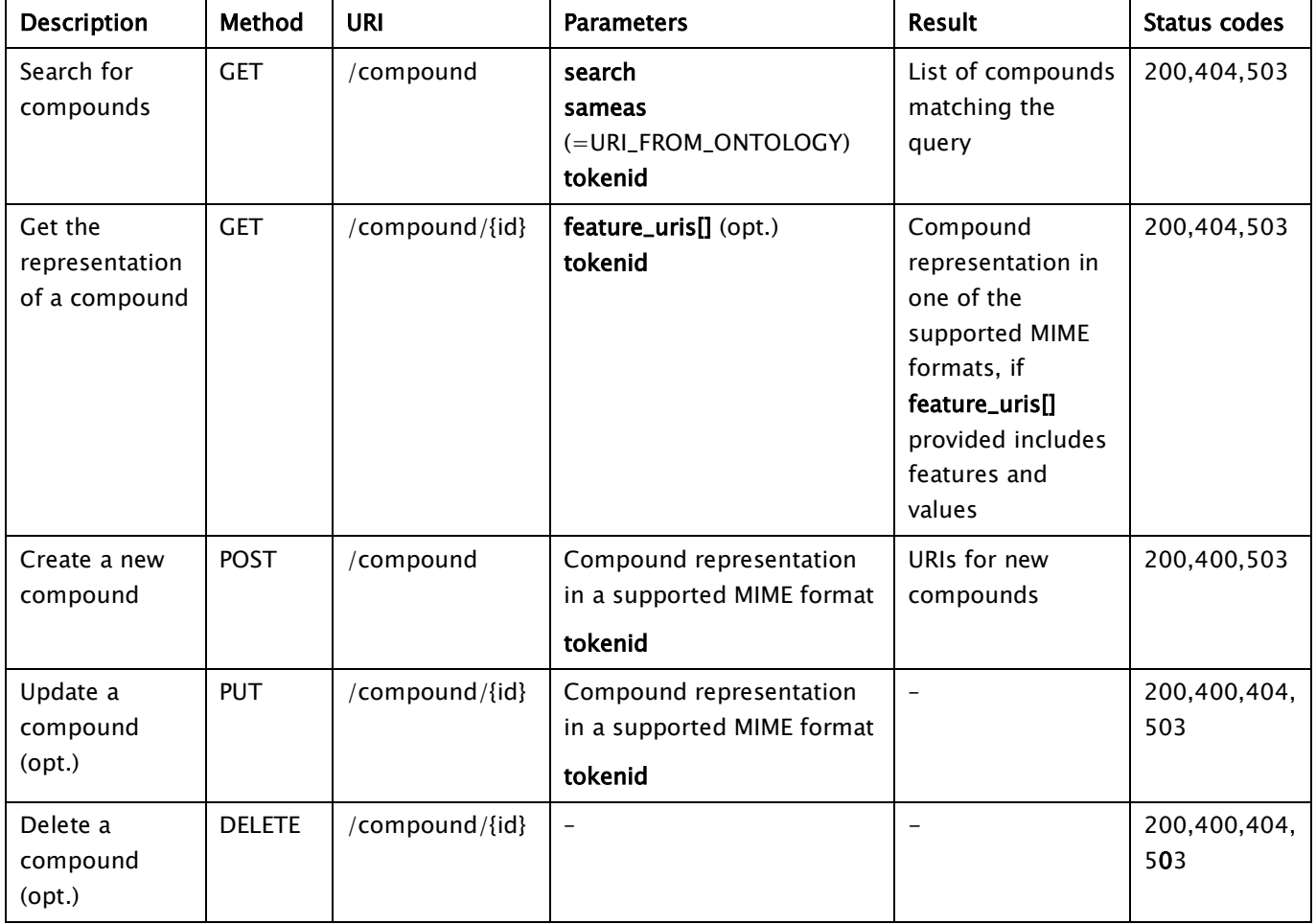

# Features per Compound

<span id="page-14-2"></span>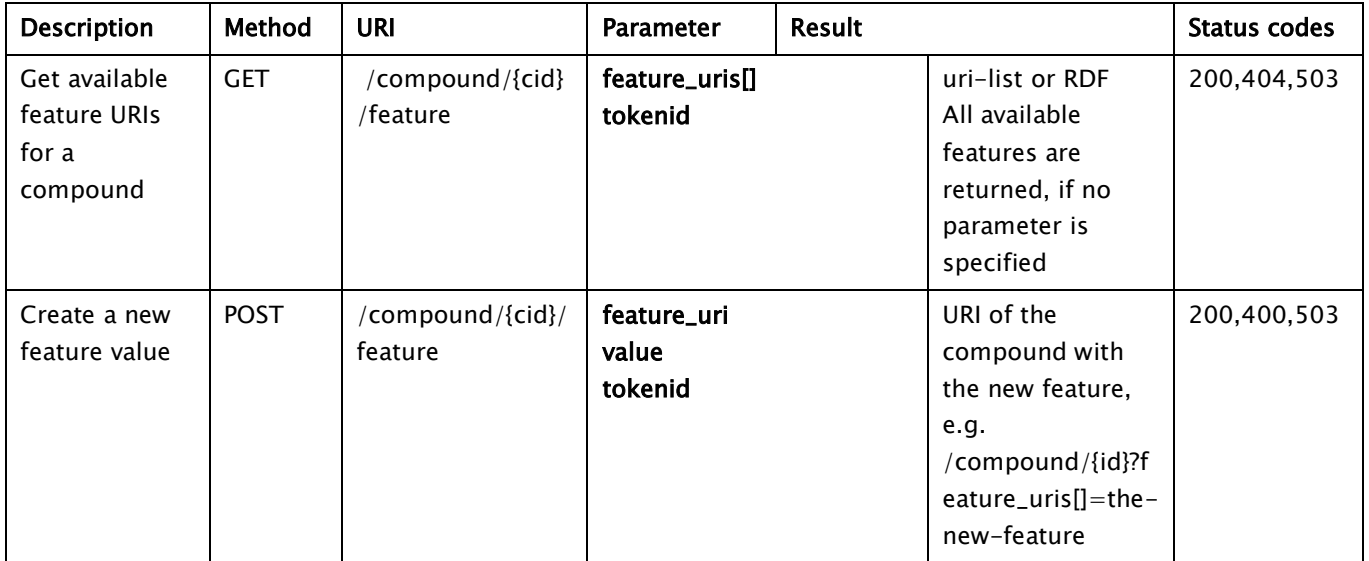

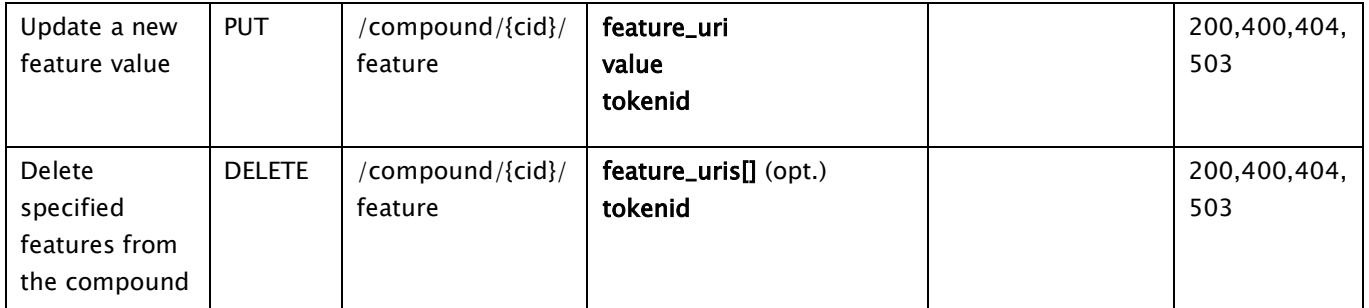

# <span id="page-16-0"></span>**Conformers**

Optional support for multiple (e.g. 3D) structures per chemical compound (single structure by default)

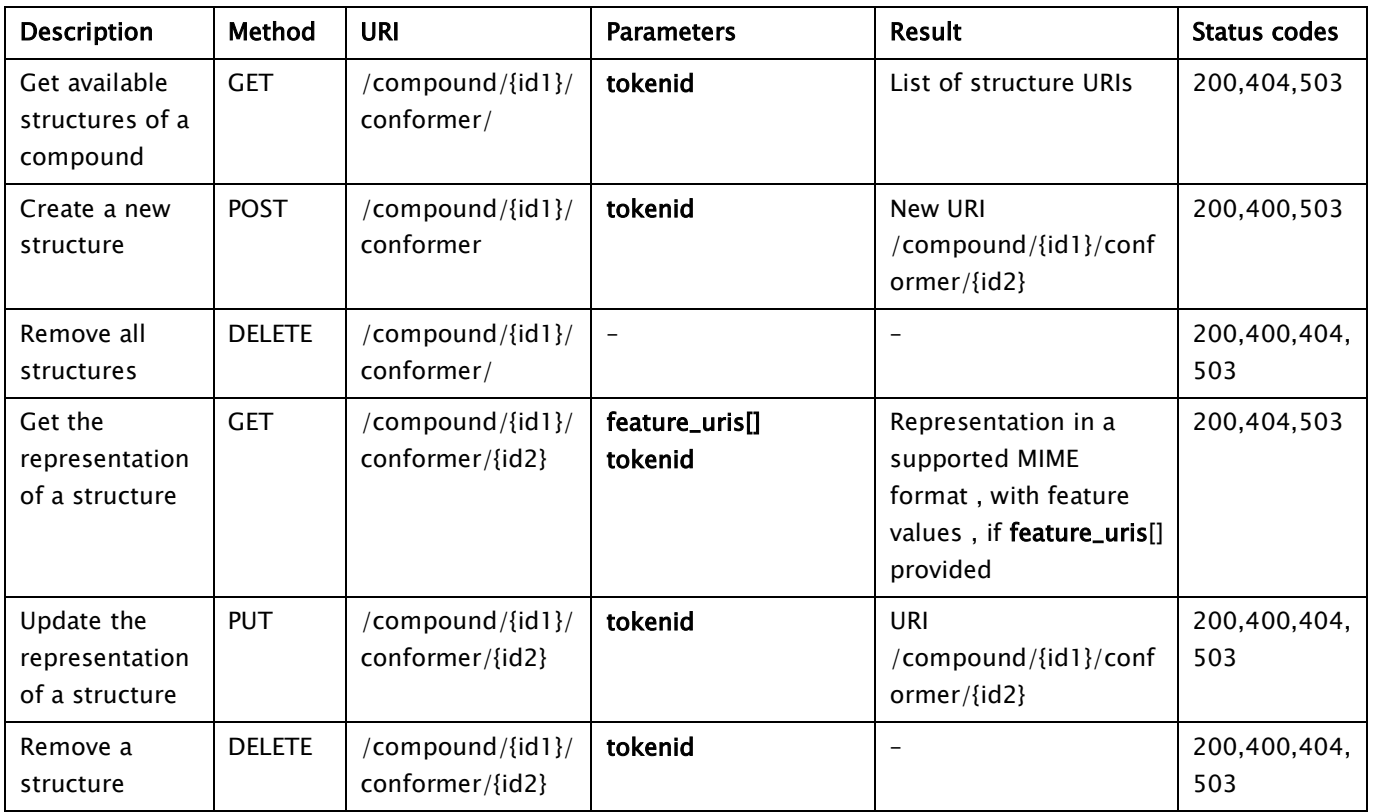

# Features per Conformer

<span id="page-16-1"></span>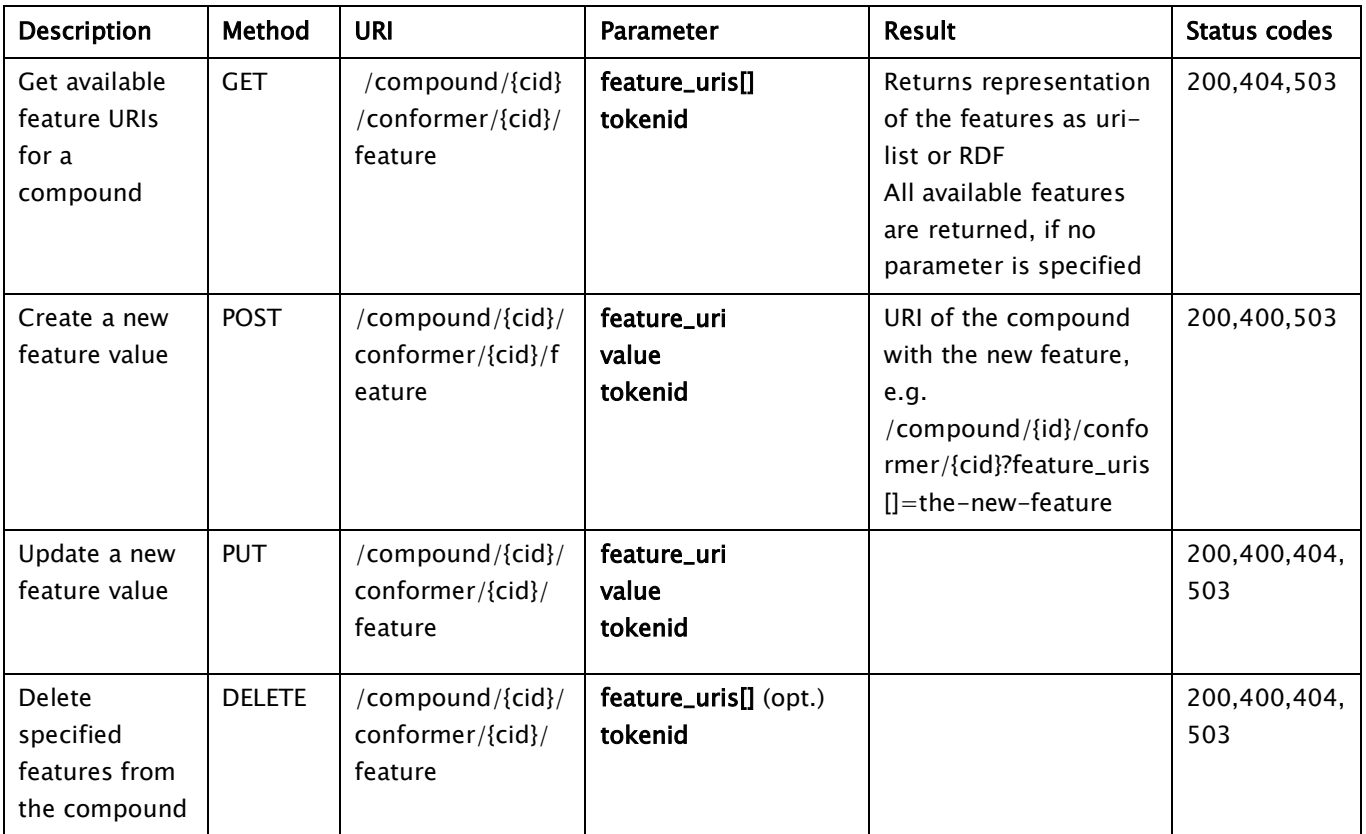

## Feature

<span id="page-17-0"></span>A Feature is an object, representing any kind of property, assigned to a **Compound**. The feature types are determined via their links to ontologies (Feature ontologies, Descriptor ontologies, Endpoints ontologies).

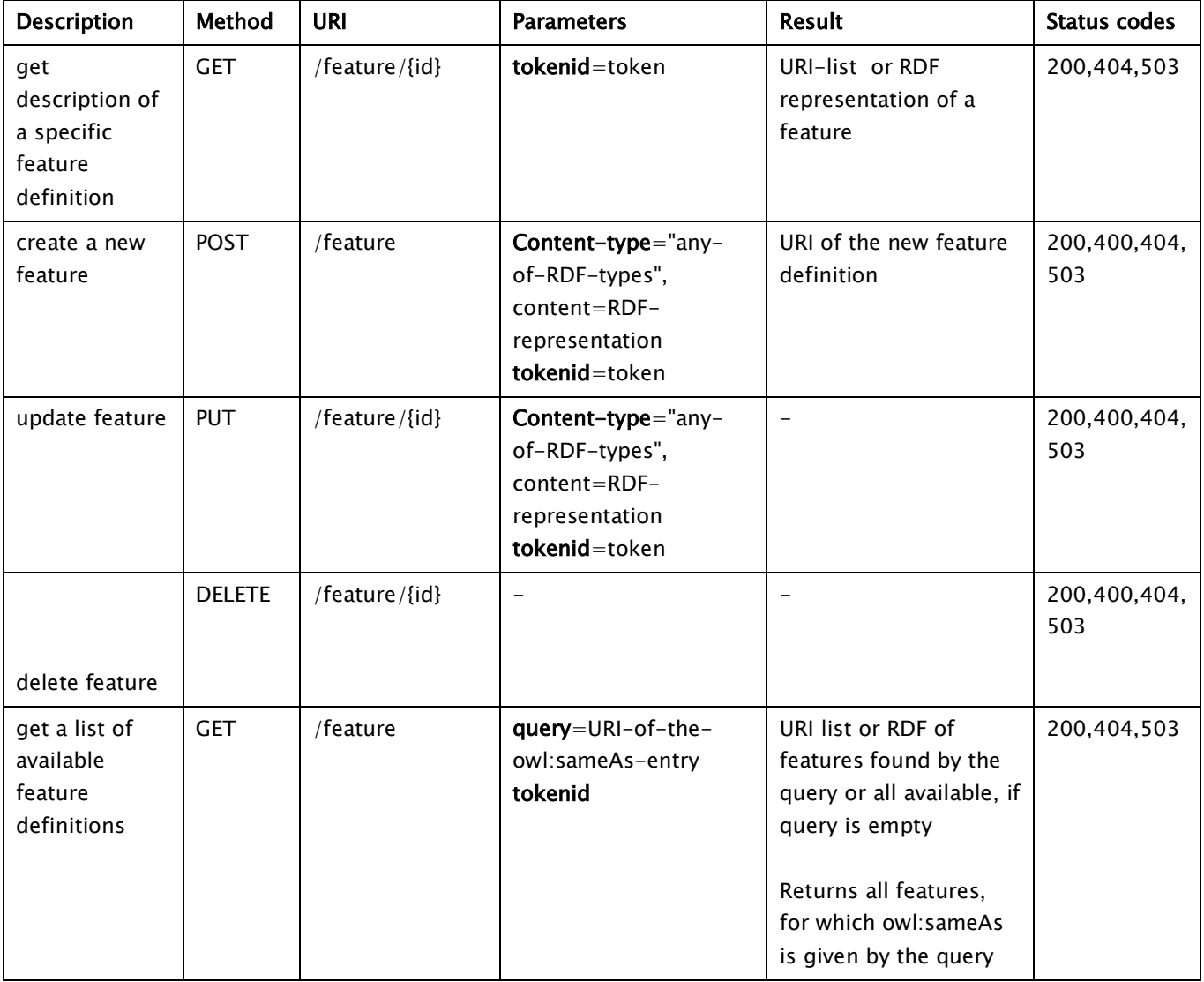

## Dataset

<span id="page-18-0"></span>Provides access to chemical compounds and their features (e.g. structural, physical-chemical, biological, toxicological properties).

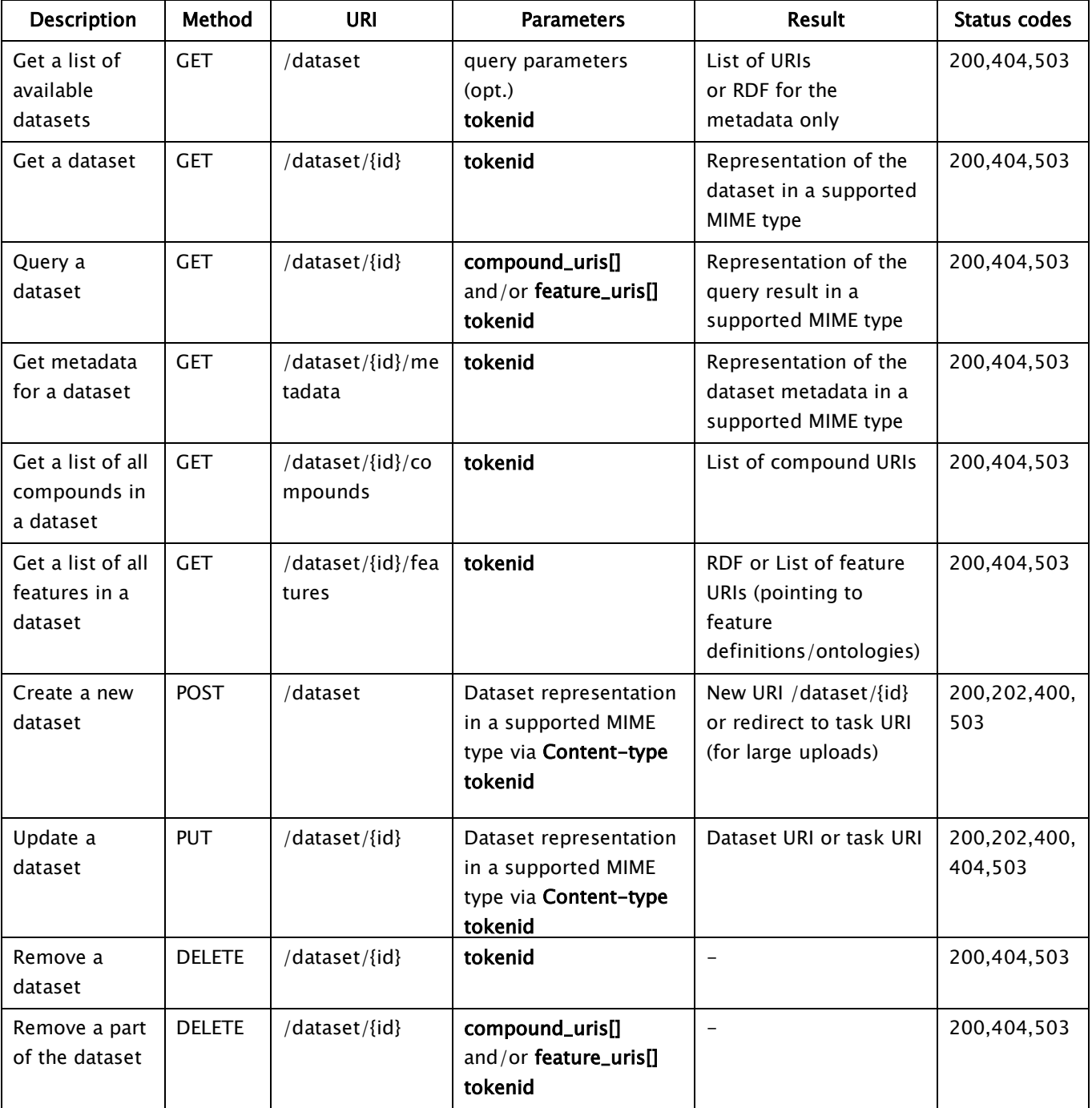

# Algorithm

<span id="page-19-0"></span>Provides access to OpenTox algorithms.

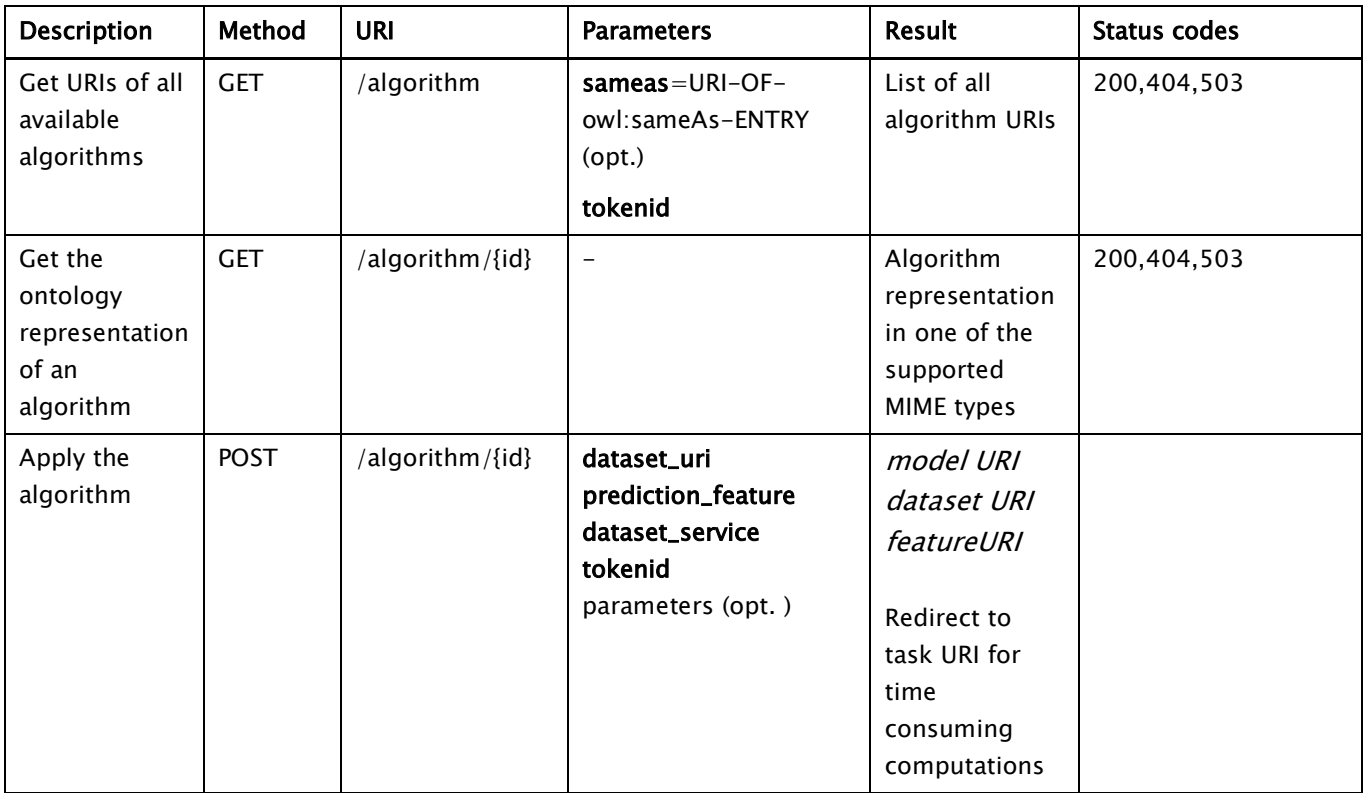

## Model

<span id="page-19-1"></span>Provides different representations for QSAR/toxicology models.

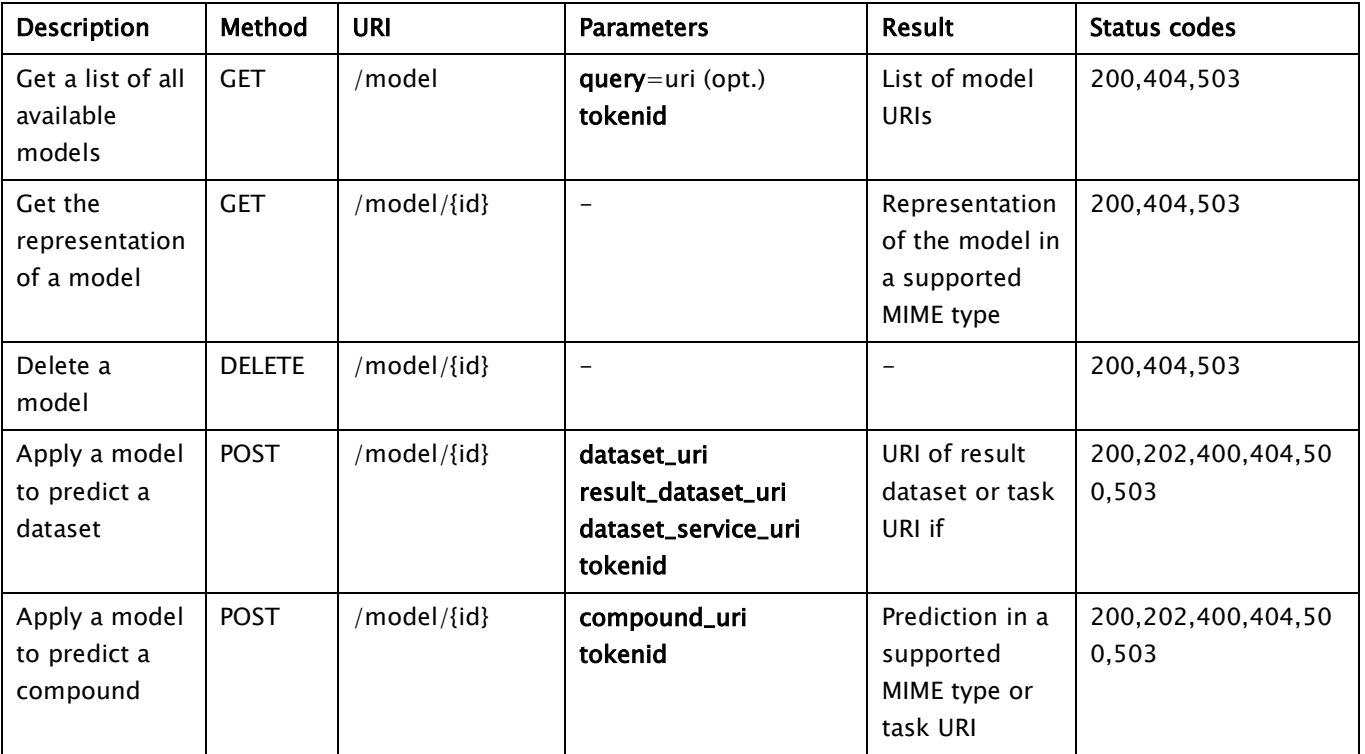

## Validation

<span id="page-20-0"></span>A validation corresponds to the validation of a model on a test dataset. The results are stored in another dataset. Parameters with default values are optional.

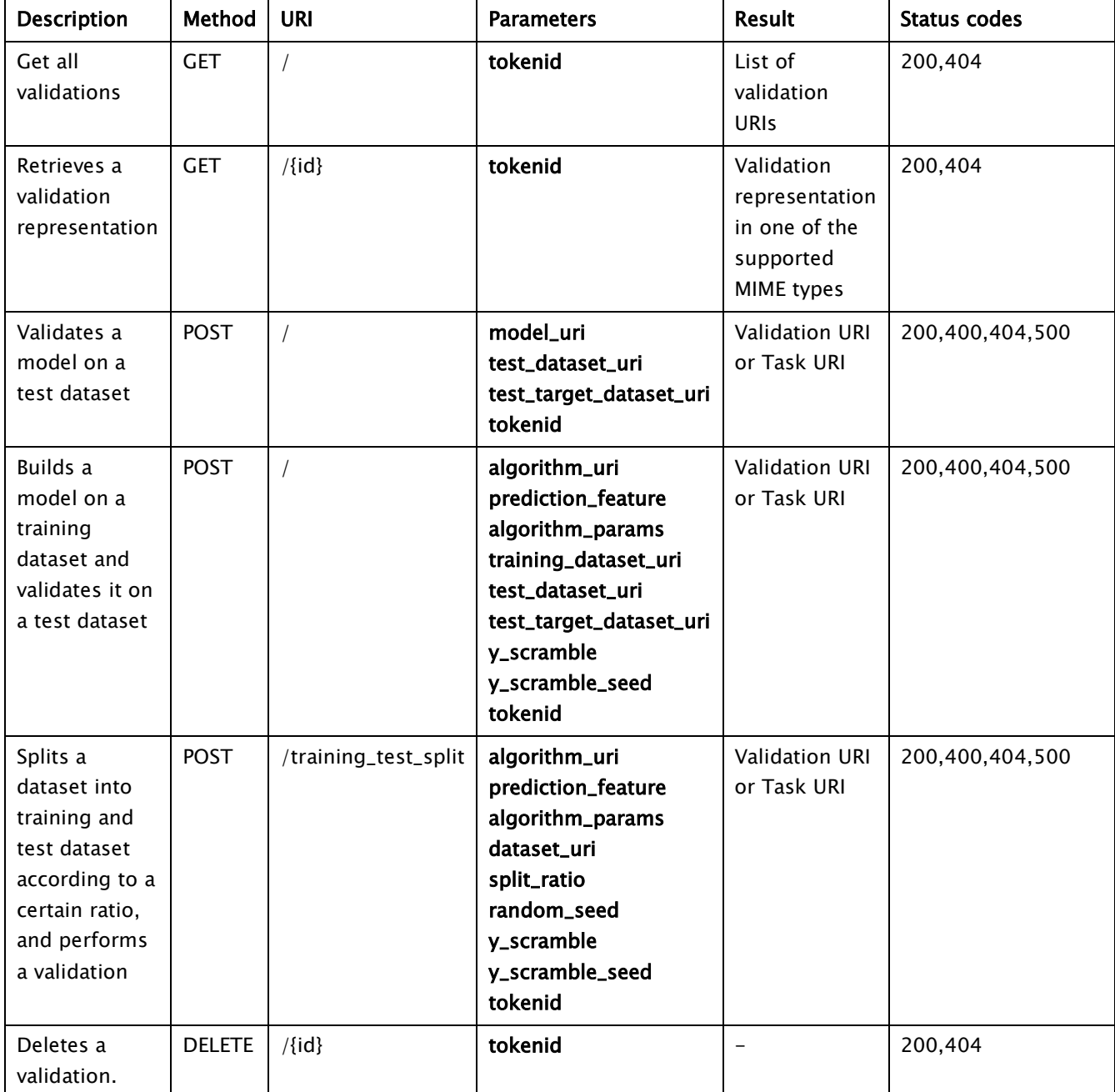

# Task

<span id="page-21-0"></span>Asynchronous jobs are handled via an intermediate Task resource. A resource, submitting an asynchronous job should return the URI of the task.

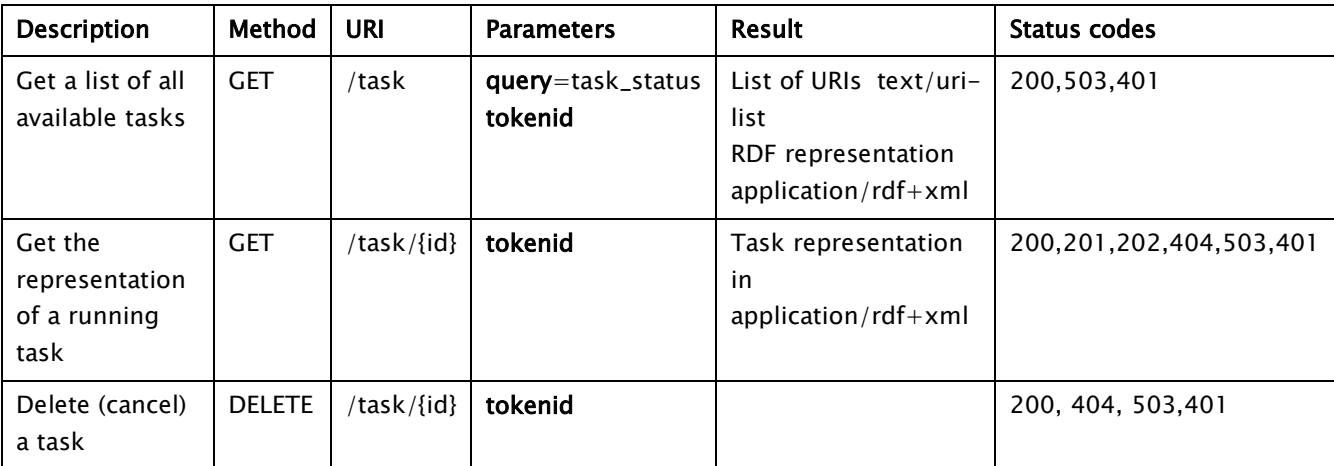

# **Ontology**

<span id="page-21-1"></span>Provides storage and search functionality for objects, defined in OpenTox services and relevant ontologies.

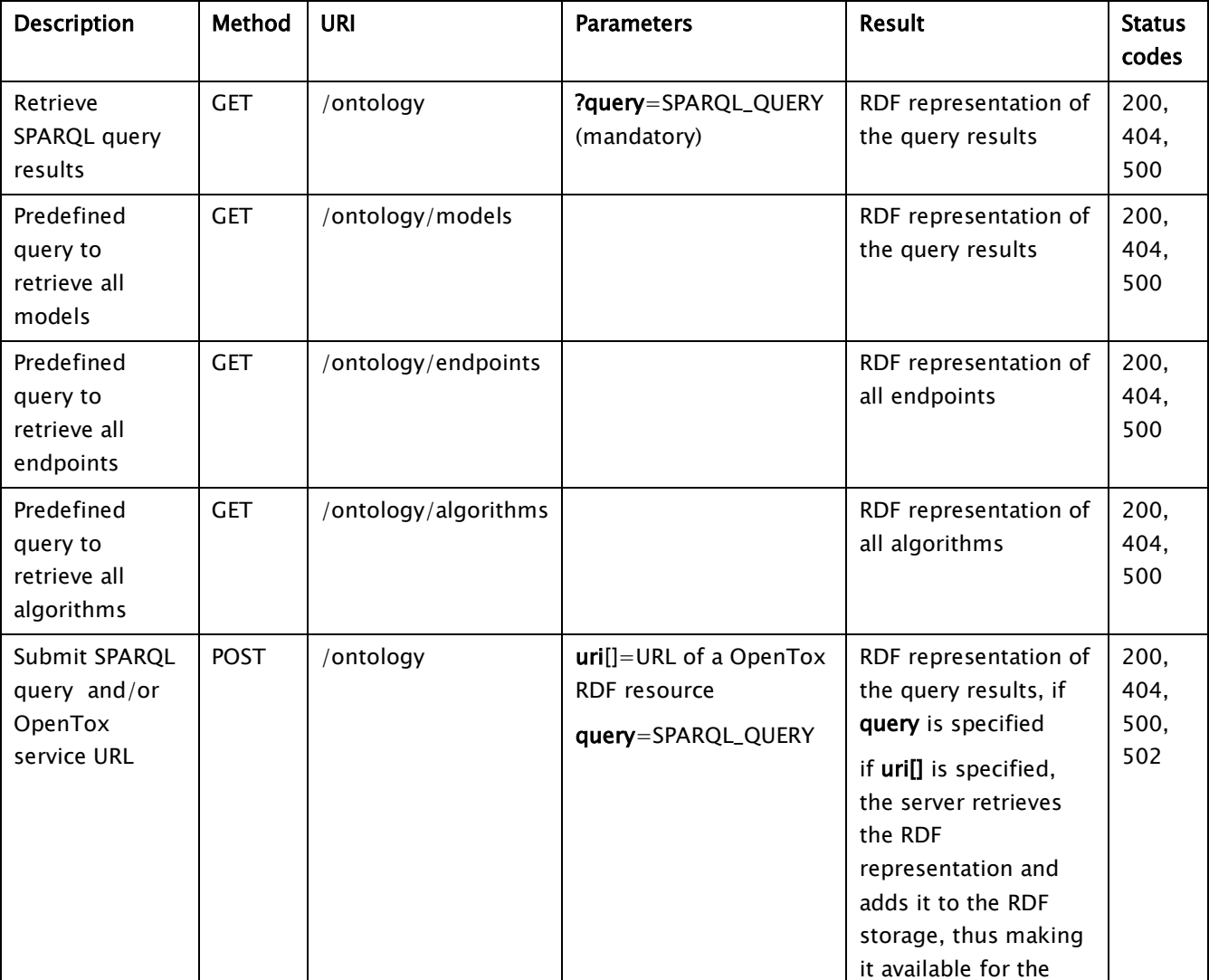

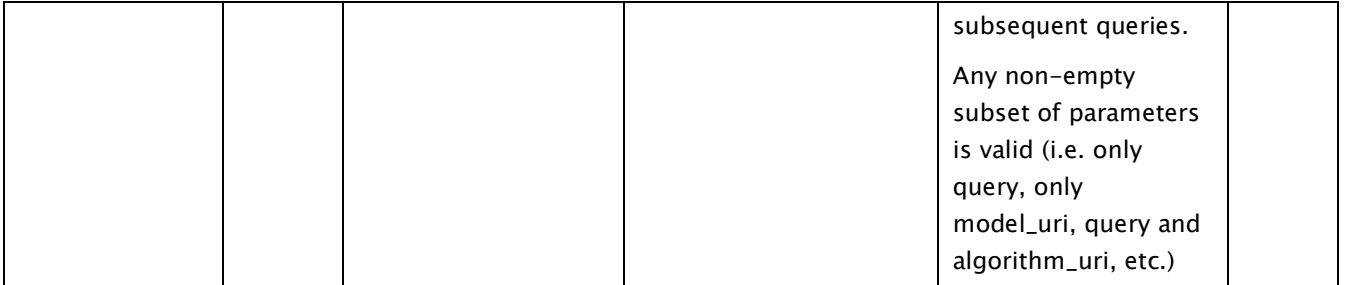

## Authentication and Authorisation

<span id="page-23-0"></span>Granting access to protected or confidential resources for authorised users is handled by Authentication and Authorization (A&A).

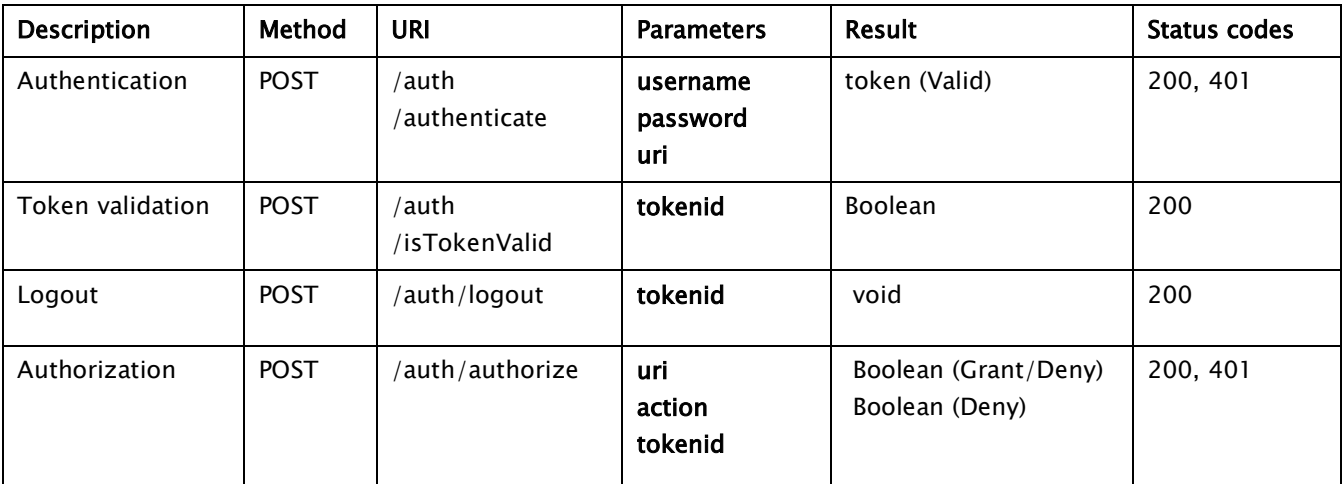

#### <span id="page-23-1"></span>Policies

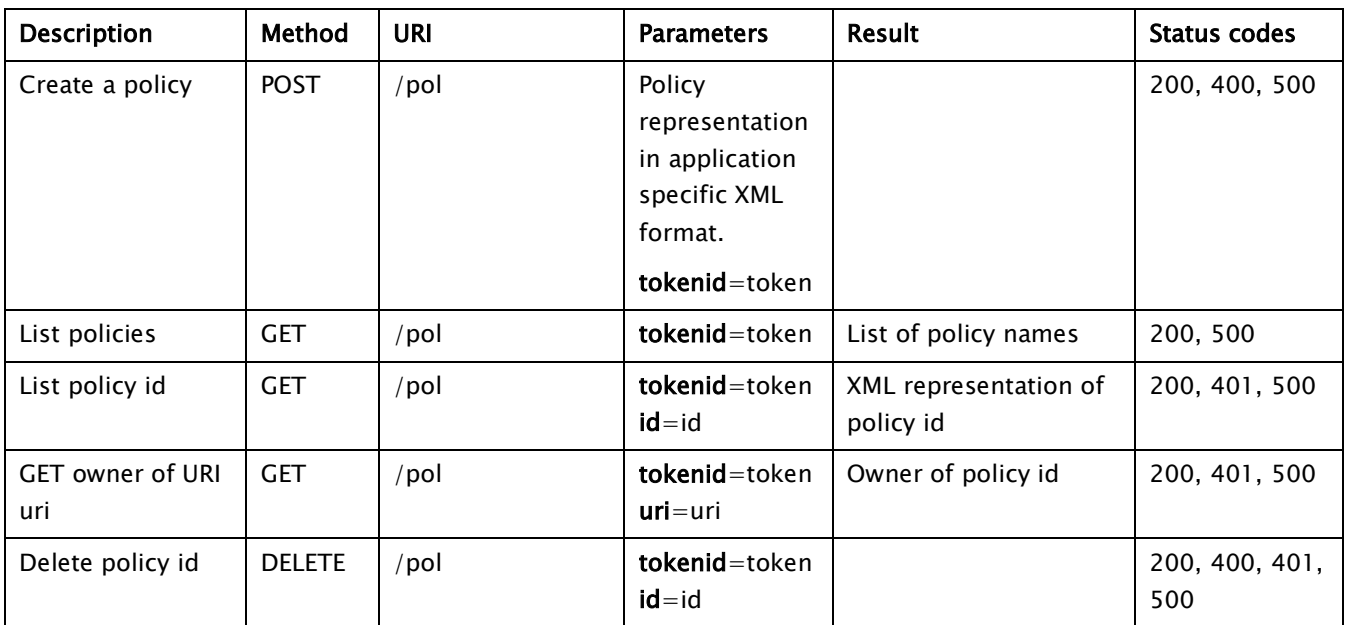

#### <span id="page-24-0"></span>**4. Conclusions**

The initial OpenTox application prototype implementations ToxCreate and ToxPredict were evaluated through beta testing. Additionally, input from external developers, was obtained with regards to their use of the OpenTox API 1.1. An approach to automated continuous monitoring was implemented and deployed, helping to ensure the development of high performance, scalability and efficiency in OpenTox web services. Use cases guiding development continued to be developed and reviewed in parallel. The activities in combination were fed into discussions and the development of an improved API 1.2, including the new authorisation and authentication service for the integration of confidential data.

# <span id="page-25-0"></span>**Appendix A ToxCreate Beta Testing Evaluation Template**

In this section we give instructions for beta testers for ToxCreate [\(www.toxcreate.org\)](http://www.toxcreate.org/) as well as a sample filled-in beta test form.

#### General Instructions

<span id="page-25-1"></span>Please complete the ToxCreate Beta Test Tasks described below. To run the ToxCreate software you would need a web browser (a recent version of Firefox or Internet Explorer) and a network connection to Internet. Please answer the questions on the attached form, either by hard copy, or by editing an electronic copy of this document. Please return your feedback to Vedrin Jeliazkov [vedrin.jeliazkov@gmail.com.](mailto:vedrin.jeliazkov@gmail.com) With your permission, we may contact you occasionally during the course of the beta testing to solicit interim feedback. You might also want to register at the OpenTox site<sup>1</sup> and provide further feedback through the test case development issue tracker2.

The ToxCreate software implements a prototype use case of the OpenTox framework, which enables end users to build new models for a selected endpoint and training set. The main steps of the workflow are listed below:

- 1. Input endpoint and training set;
- 2. Train and validate a model;
- <span id="page-25-2"></span>3. Use the model for predictions.

#### Beta Testing Objectives

The main objectives of this beta testing exercise are:

- To evaluate ToxCreate's technical capabilities and scientific value;
- To evaluate ToxCreate's ease of use and interactivity;
- To evaluate the end user documentation;
- To identify errors/bugs;
- To compile and prioritise a wish list of missing features, to be implemented in subsequent versions of the OpenTox framework.

#### Beta Testing Tasks

- <span id="page-25-3"></span>1. Complete Error! Reference source not found. (provide your name and contact details, web browser type/version and time period when the testing has been performed).
- 2. Open the following URL in your web browser<http://toxcreate.org/>
- 3. Proceed with functional evaluation of ToxCreate by following as many variants of the provided workflow as possible. These activities aim to evaluate the software's basic ability to generate the expected results, in the way you need them. Report your findings in Error! Reference source not found..
- 4. Complete Error! Reference source not found.. This section asks you to rate various aspects of the software using a 5-point scale.
- 5. List any bugs or problems in Error! Reference source not found. as you proceed.
- 6. Please answer any other relevant questions listed in Error! Reference source not found..

-

<sup>1</sup> [www.opentox.org/join\\_form](http://www.opentox.org/join_form)

<sup>&</sup>lt;sup>2</sup> [www.opentox.org/dev/testing/testcasedevelopment/testcasedevelopmentissuetracker](http://www.opentox.org/dev/testing/testcasedevelopment/testcasedevelopmentissuetracker)

## <span id="page-26-0"></span>Part-A: Identification

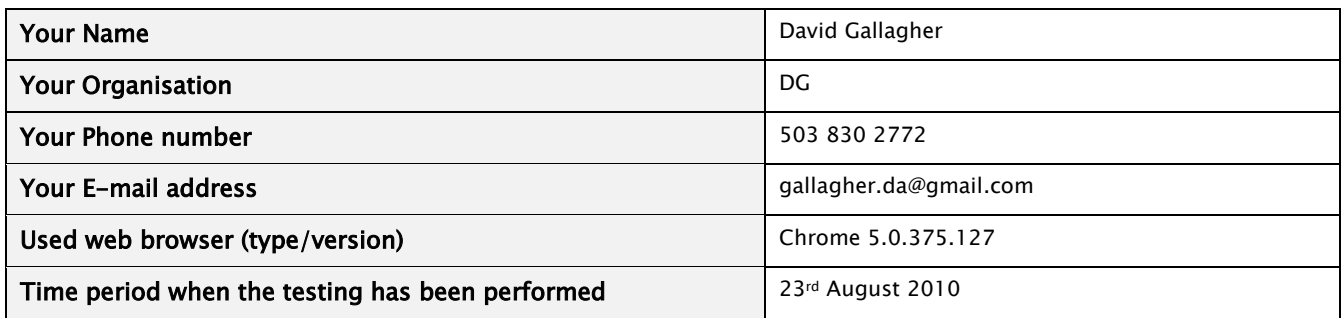

#### <span id="page-26-1"></span>Part-B: Functional Evaluation

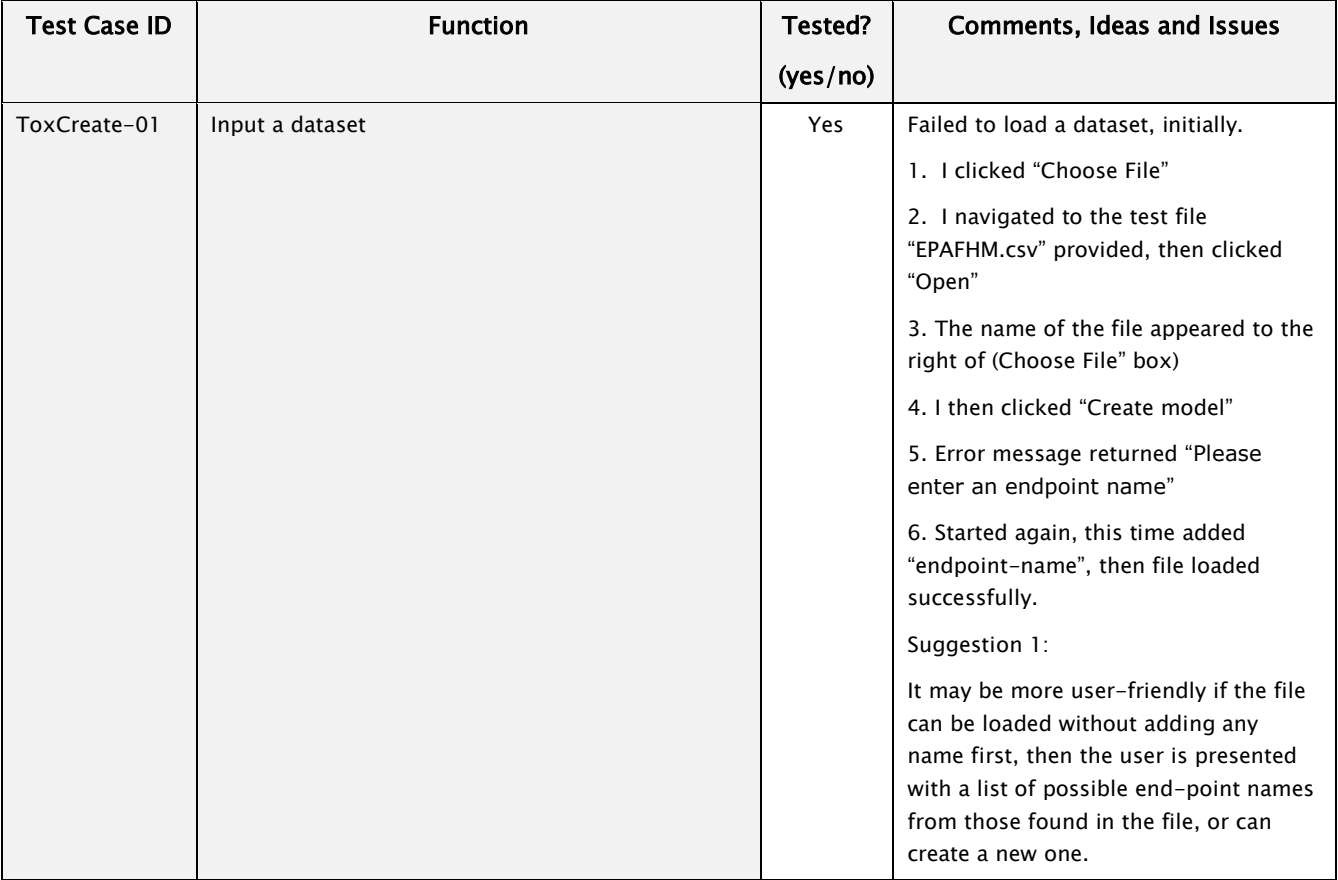

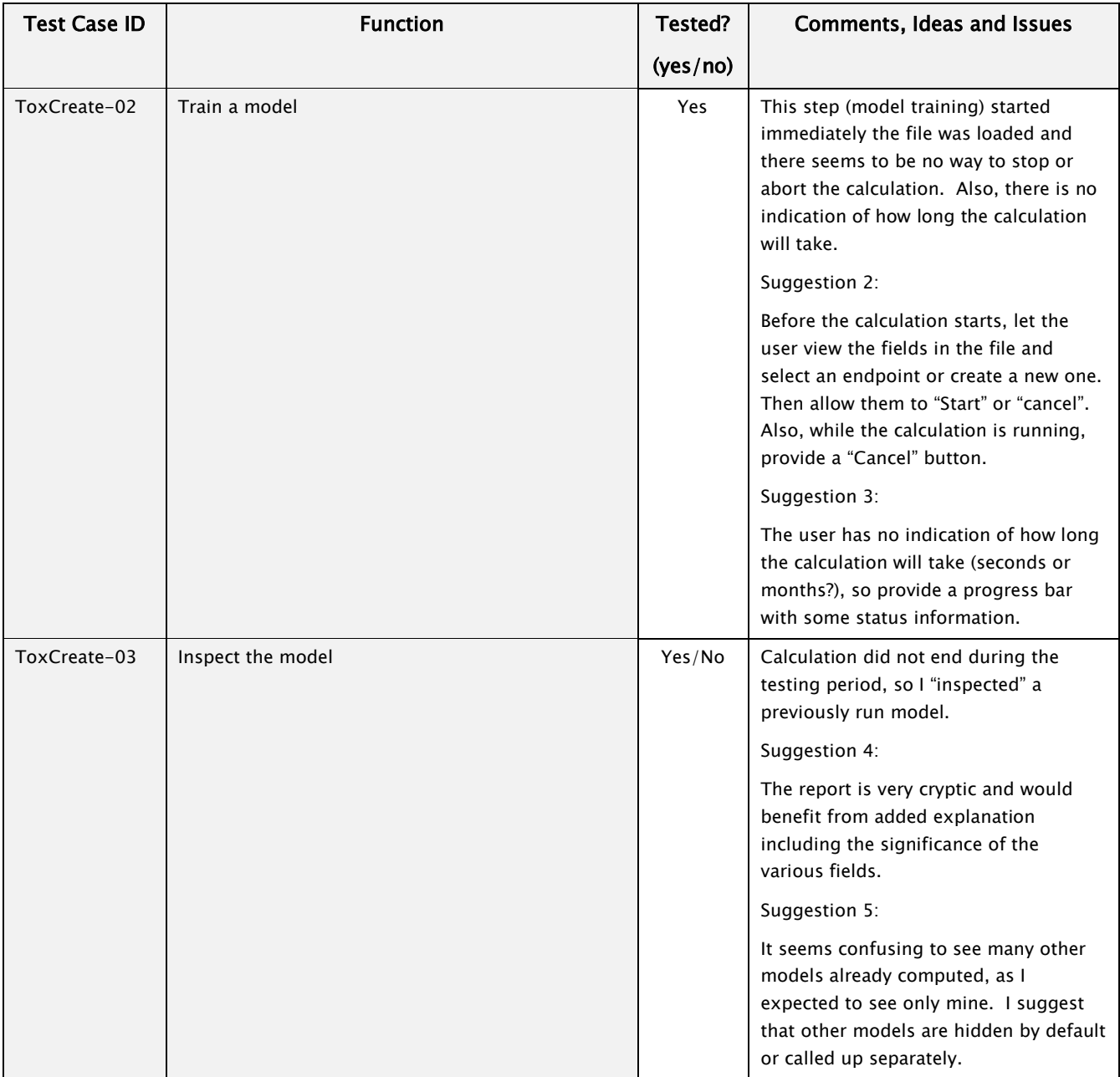

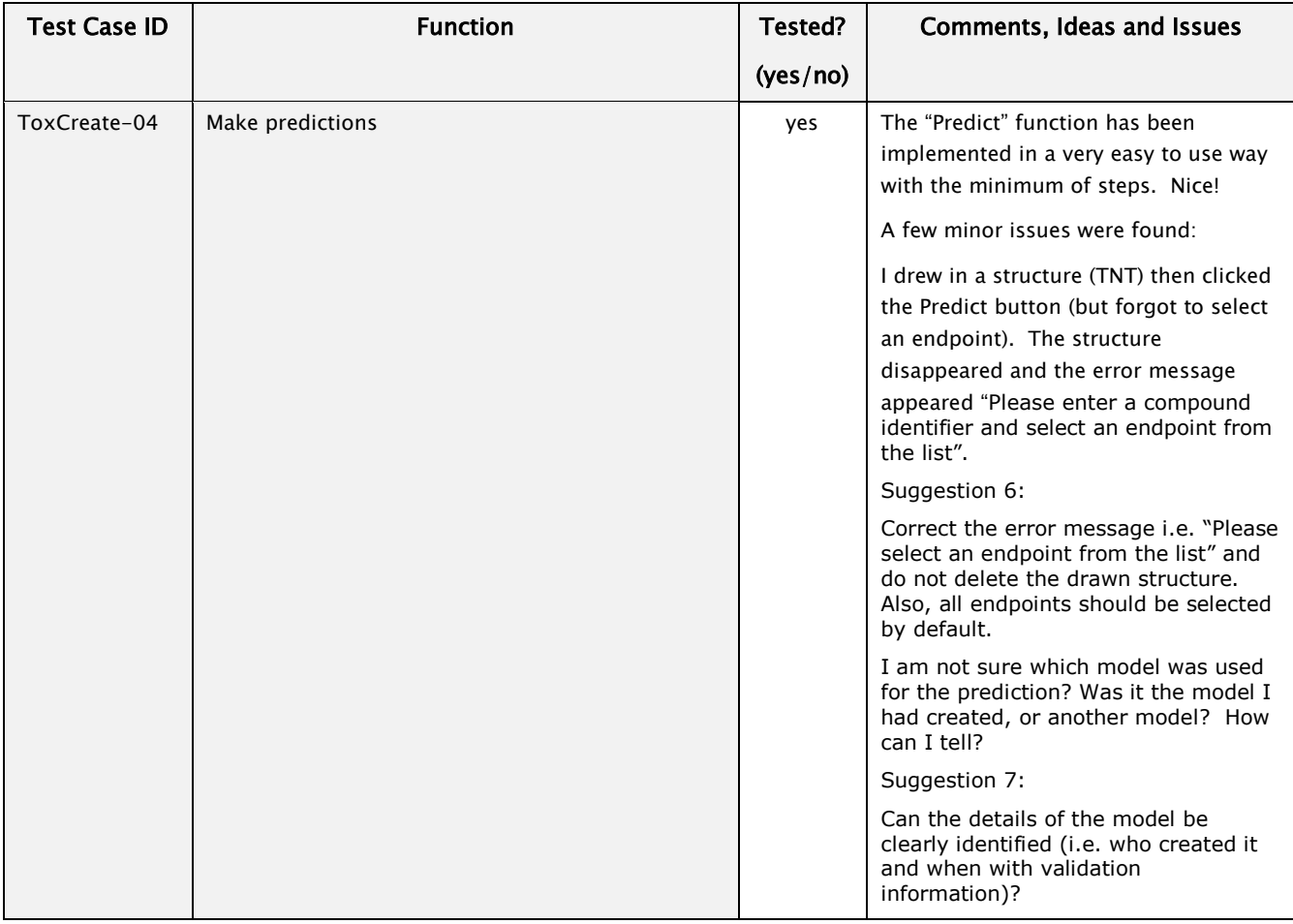

# <span id="page-28-0"></span>Part-C: Overall Comments and Usability Evaluation

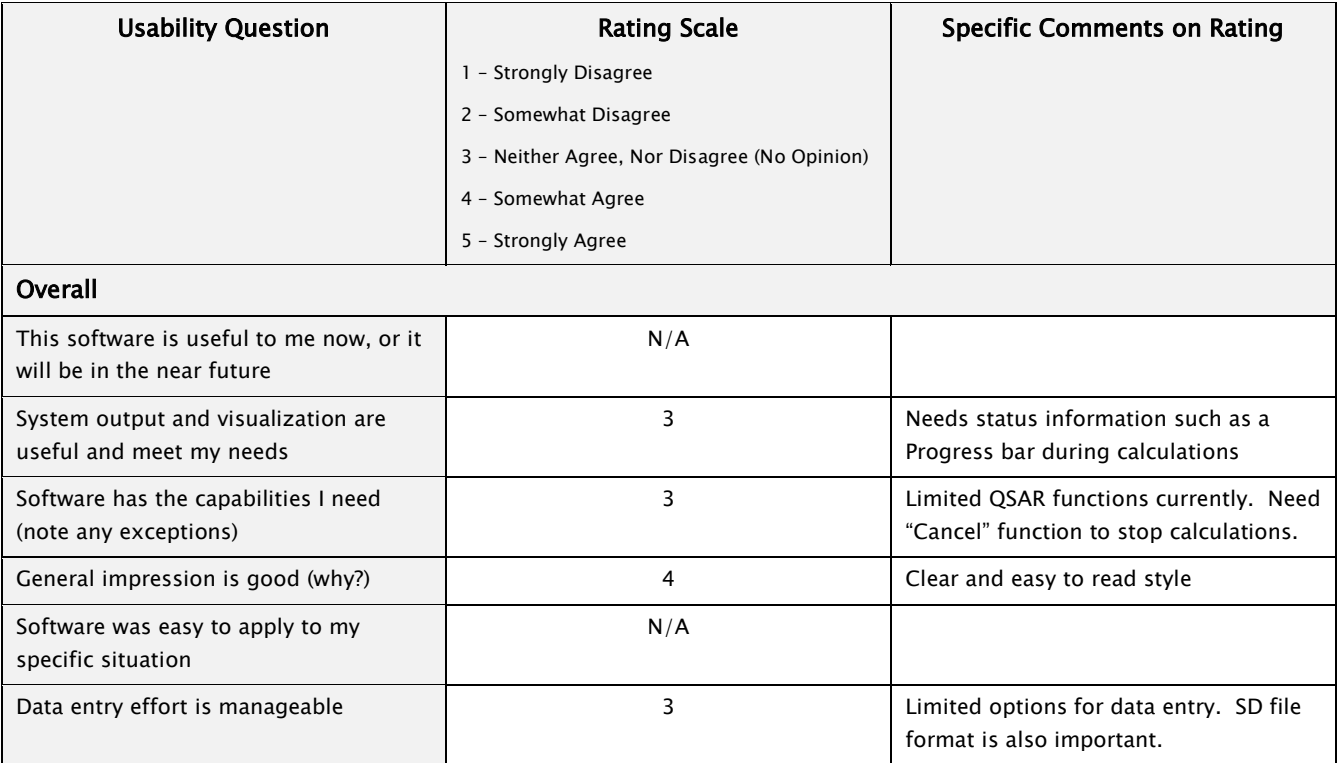

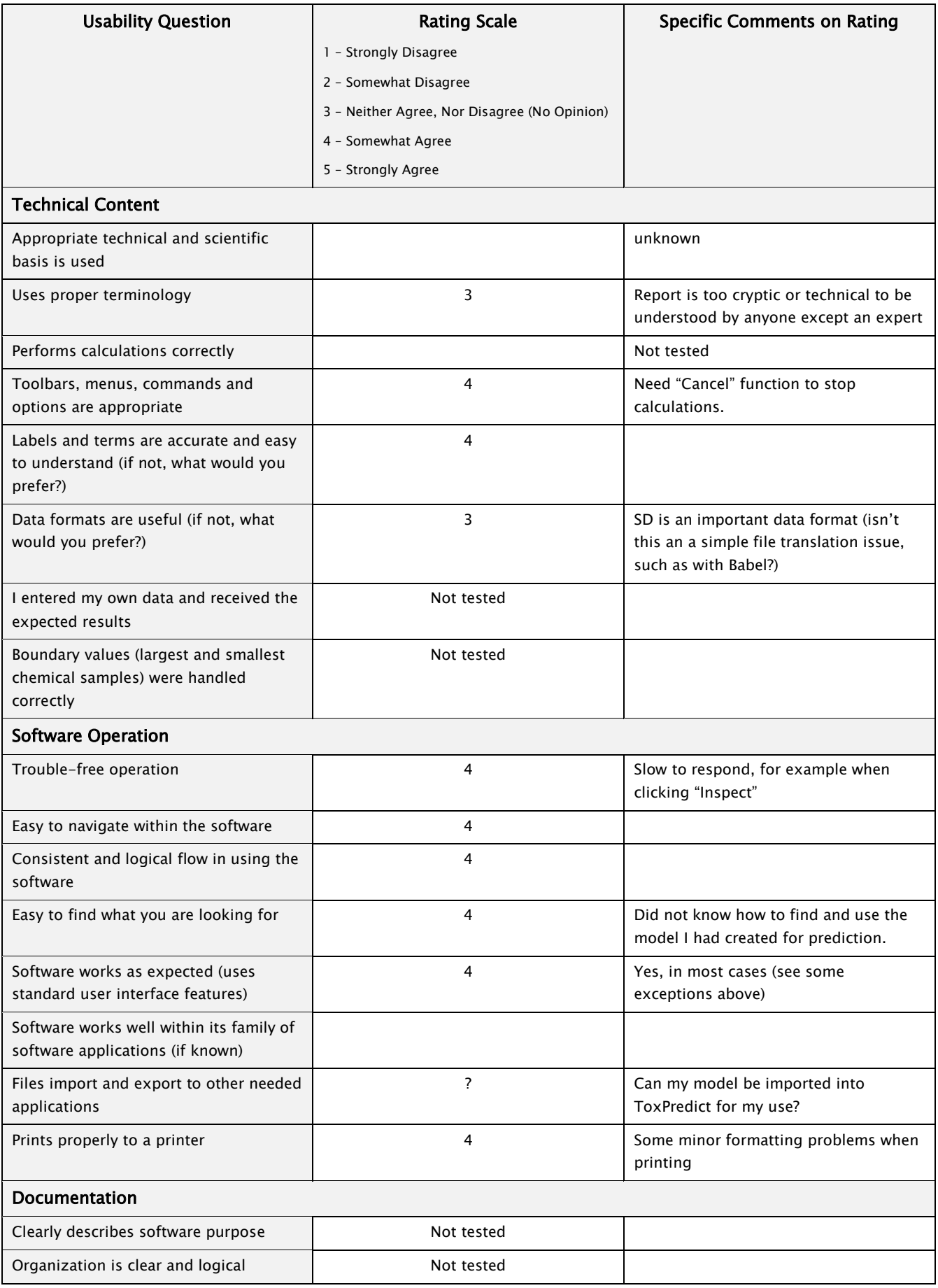

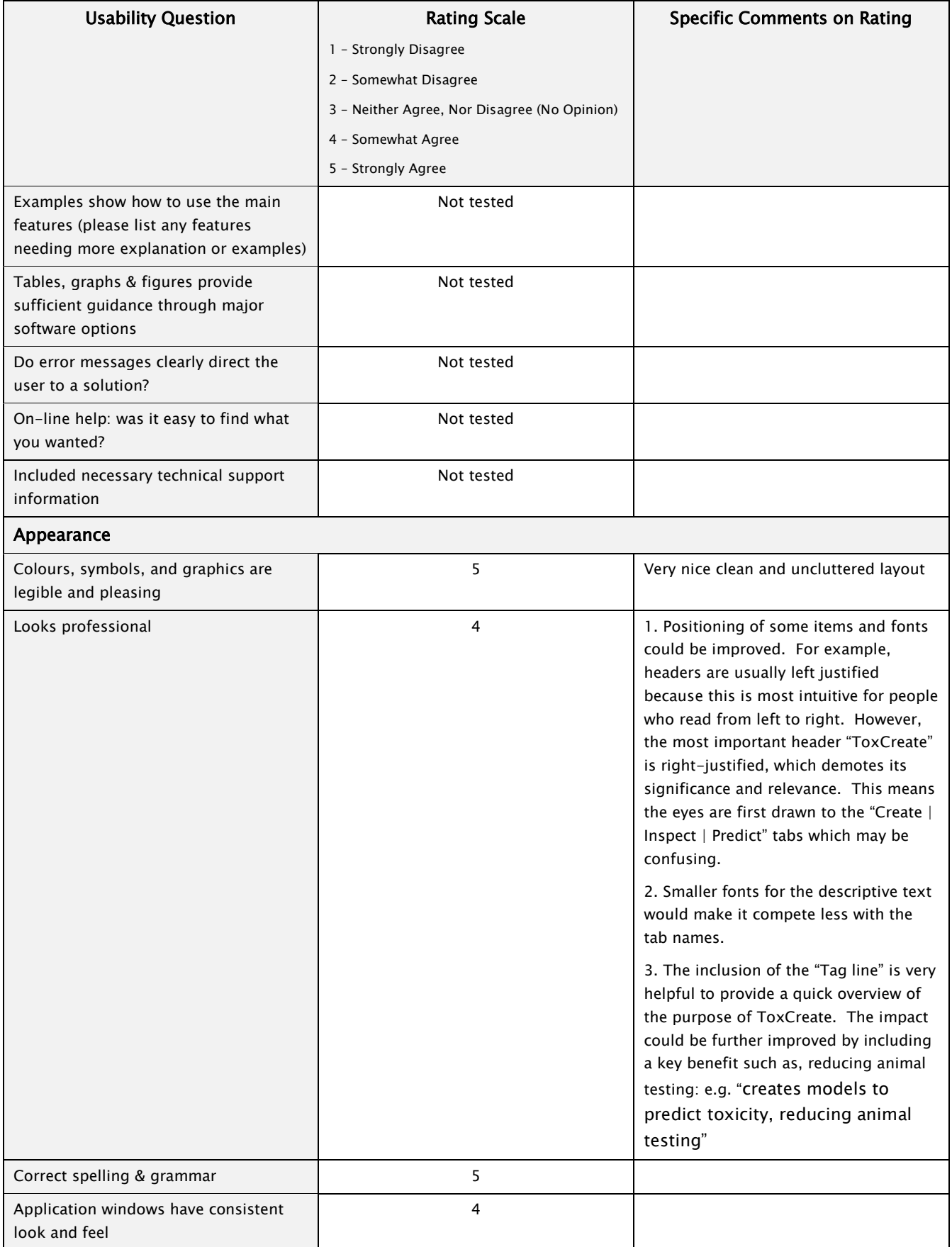

#### Part-D: Specific Bugs and Problems Noted

<span id="page-31-0"></span>Please use the issue tracker at<http://github.com/helma/opentox-toxmodel/issues> to

- 1. report bugs (this should include a description of the problem and a list of steps to reproduce the problem). If you want to provide datasets, screenshots, etc you can send them directly to [helma@in](mailto:helma@in-silico.ch)[silico.ch](mailto:helma@in-silico.ch)
- 2. suggest new features;
- 3. make general comments;
- 4. vote to prioritize bugfixes and feature additions;

If this is too much hassle, you can also use the form below.

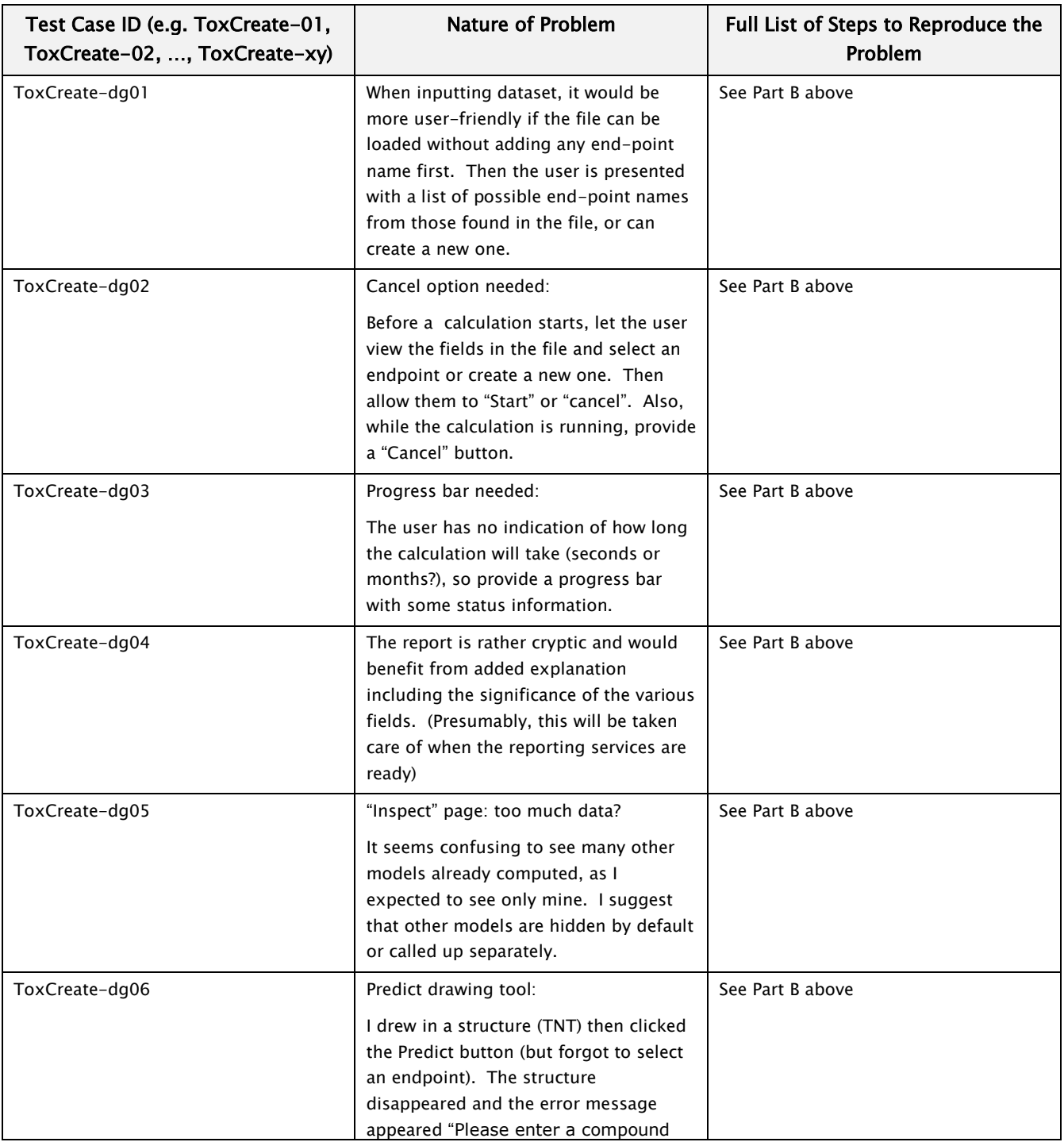

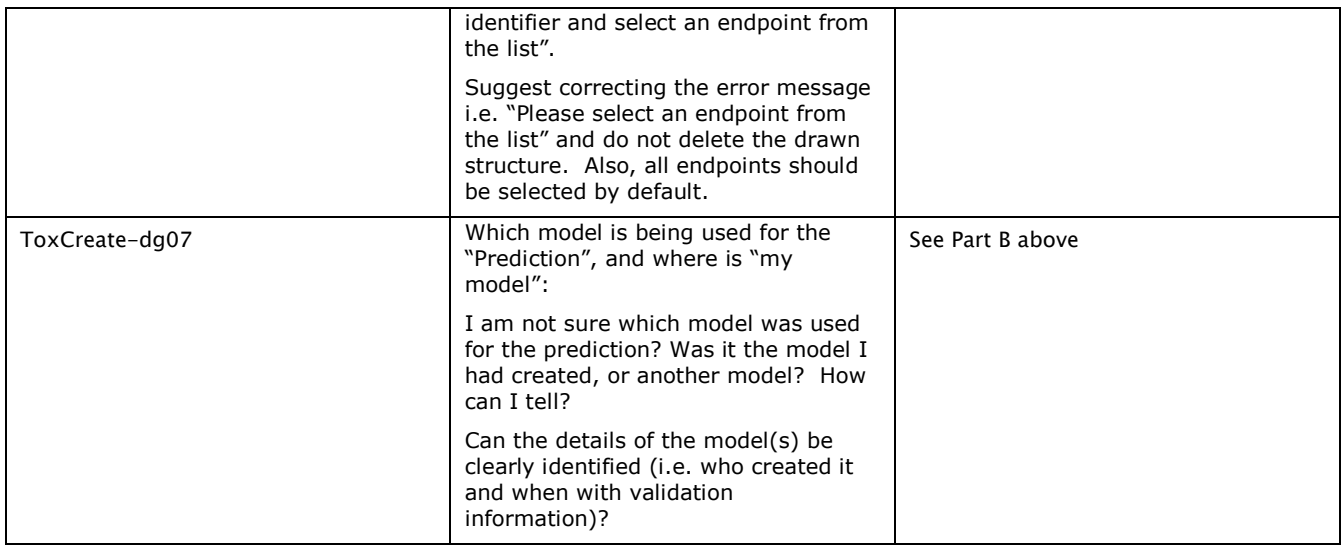

#### Part-E: Other Generic Topics

<span id="page-32-0"></span>Please comment on the following (if relevant):

scientific value of algorithms included

not evaluated

speed of user interface interactivity and of calculations

seems slow, up to 10 seconds to respond to a click (Inspect), a progress bar with status info would be helpful to indicate that the system is still working and not crashed

• order of screens and steps, and number of steps to complete an action

seems good, though not fully tested yet

- compatibility of the software with existing workflows
	- not fully consistent with ToxPredict
	- organization of menu items

Good

quality of written explanations

good, but more detailed information would be helpful

terms or abbreviations used

in the term "LAZAR" helpful or necessary on the front page, assuming ToxCreate will include more than just LAZAR?

annoying or frustrating experiences

slow response and no feedback when clicking on tabs

## <span id="page-33-0"></span>**Appendix B ToxPredict Beta Testing Evaluation Template**

In this section we give instructions for beta testers for ToxPredict [\(www.toxpredict.org\)](http://www.toxpredict.org/) as well as a sample filled-in beta test form.

#### General Instructions

<span id="page-33-1"></span>Please complete the ToxPredict Beta Test Tasks described below. To run the ToxPredict software you would need a web browser (a recent version of Firefox or Internet Explorer) and a network connection to Internet. Please answer the questions on the attached form, either by hard copy, or by editing an electronic copy of this document. Please return your feedback to Vedrin Jeliazkov (vedrin.jeliazkov –(at)- gmail.com). With your permission, we may contact you occasionally during the course of the beta testing to solicit interim feedback. You might also want to register at the OpenTox site<sup>3</sup> and provide further feedback through the test case development issue tracker4.

The ToxPredict software implements a prototype use case of the OpenTox framework, which enables end users to run existing endpoint-specific models on a given compound (or dataset) and get model predictions. The main steps of the workflow are as follows:

- 1. Select input compound (enter chemical name, registry identifier (e.g. CAS, EINECS), SMILES, InChI, arbitrary keyword, SMARTS or draw molecule in molecular editor);
- 2. Select specific endpoint (e.g. Human Health Effects / Carcinogenicity):
- 3. Select one or more models, available for this particular endpoint (e.g. ToxTree: Benigni/Bossa rules for carcinogenicity and mutagenicity);
- 4. Apply selected model(s);
- 5. View and/or retrieve the resulting report, available in various formats, e.g. HTML, SDF, CML, SMI, PDF, XLS, ARFF or RDF.

## <span id="page-33-2"></span>**Beta Testing Objectives**

The main objectives of this beta testing exercise are:

- To evaluate ToxPredict' technical capabilities and scientific value;
- To evaluate ToxPredict' ease of use and interactivity;
- To evaluate the end user documentation;
- To identify errors/bugs;
- To compile and prioritise a wish list of missing features, to be implemented in subsequent versions of the OpenTox framework.

## <span id="page-33-3"></span>**Beta Testing Tasks**

- 7. Complete Error! Reference source not found. (provide your name and contact details, web browser type/version and time period when the testing has been performed).
- 8. Open the following URL in your web browser [http://toxpredict.org](http://toxpredict.org/)
- 9. Proceed with functional evaluation of ToxPredict by following as many variants of the provided workflow as possible. These activities aim to evaluate the software's basic ability to generate the expected results, in the way you need them. Report your findings in Error! Reference source not found..

-

<sup>3</sup> [www.opentox.org/join\\_form](http://www.opentox.org/join_form)

<sup>4</sup> [www.opentox.org/dev/testing/testcasedevelopment/testcasedevelopmentissuetracker](http://www.opentox.org/dev/testing/testcasedevelopment/testcasedevelopmentissuetracker)

- 10. Complete Error! Reference source not found.. This section asks you to rate various aspects of the software using a 5-point scale.
- 11. List any bugs or problems in Error! Reference source not found. as you proceed.
- 12. Please answer any other relevant questions listed in Error! Reference source not found..

#### <span id="page-34-0"></span>**Known ToxPredict Problems**

- 1. Bugs/usability problems:
	- a. The overall GUI design is subject to improvement.
- 2. Missing features:
	- a. The integrated online help is under development;
	- b. Support for batch processing of datasets is under development;
	- c. Support for file upload is under development;
	- d. Support for molecular structure drawing is under development;
	- e. Support for SMARTS searching is under development;
	- f. Model integration is under development (only ToxTree, pKa and selected TUM (TU München) models are fully supported at the time of this writing);
	- g. Models are available only for a subset of endpoints.

# <span id="page-35-0"></span>**Part-A: Identification**

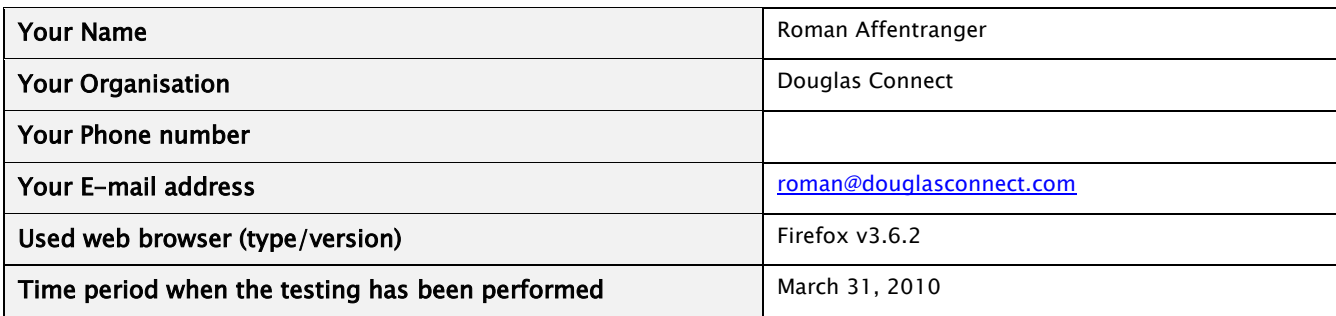

# <span id="page-35-1"></span>**Part-B: Functional Evaluation**

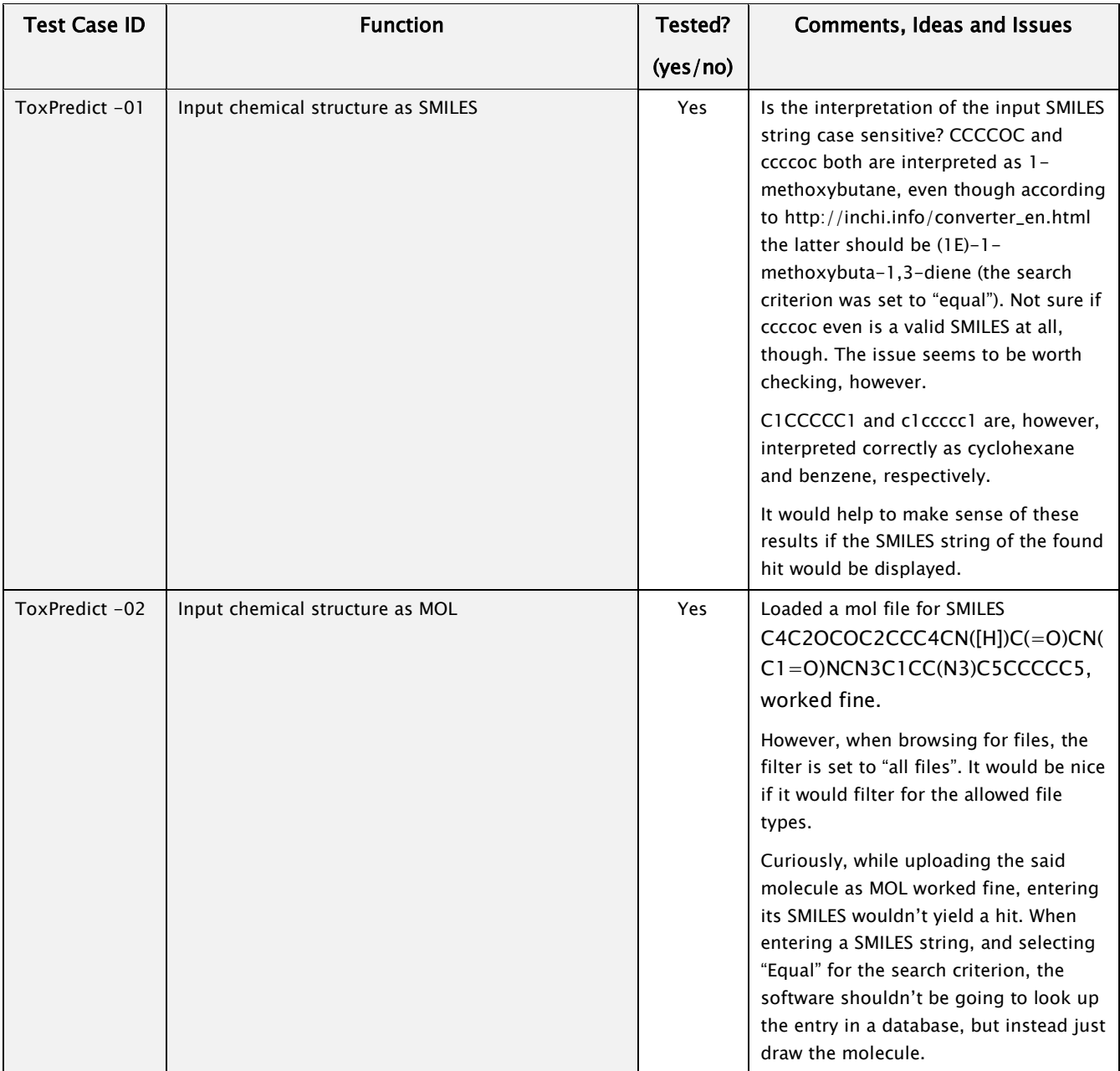

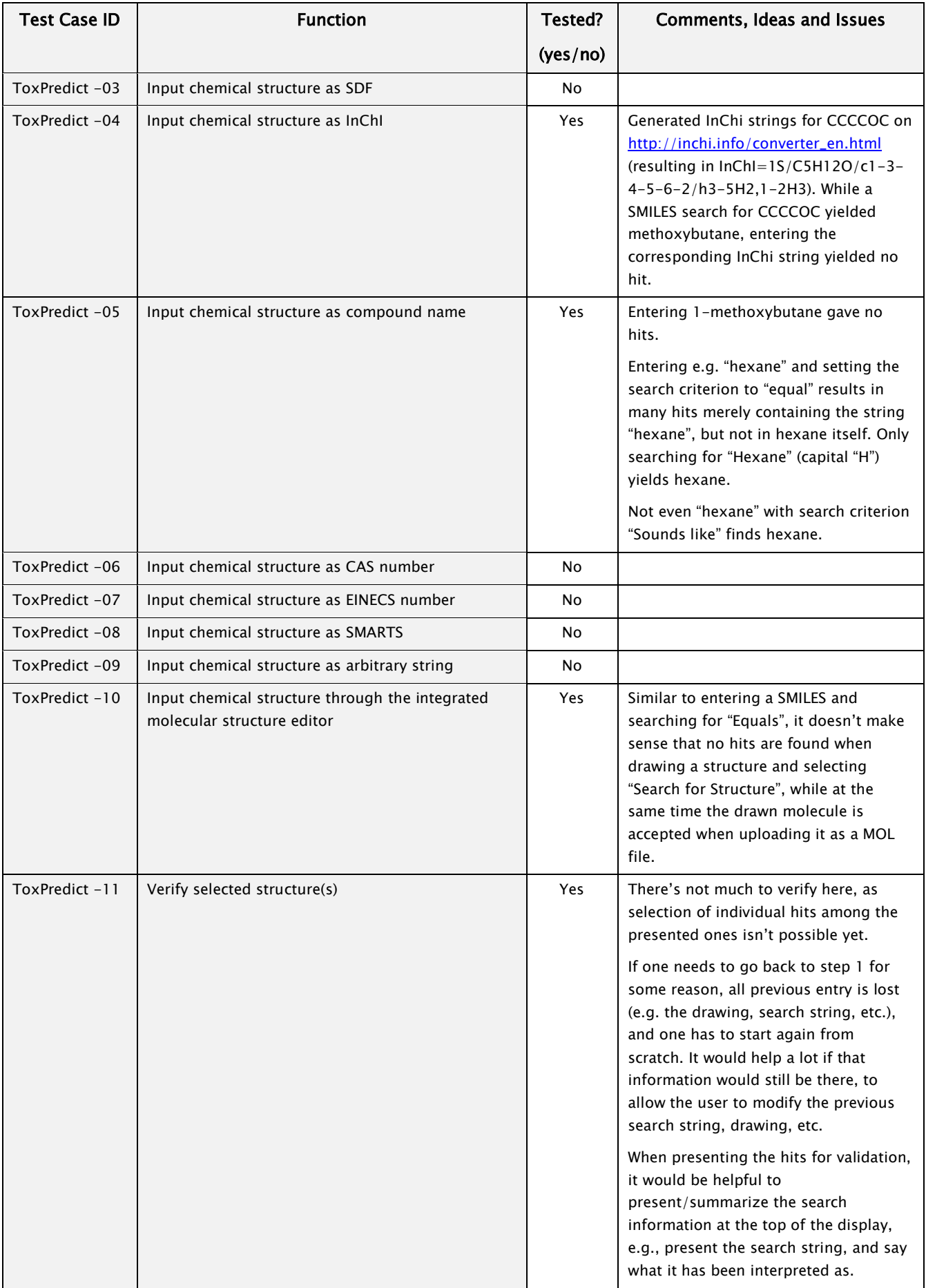

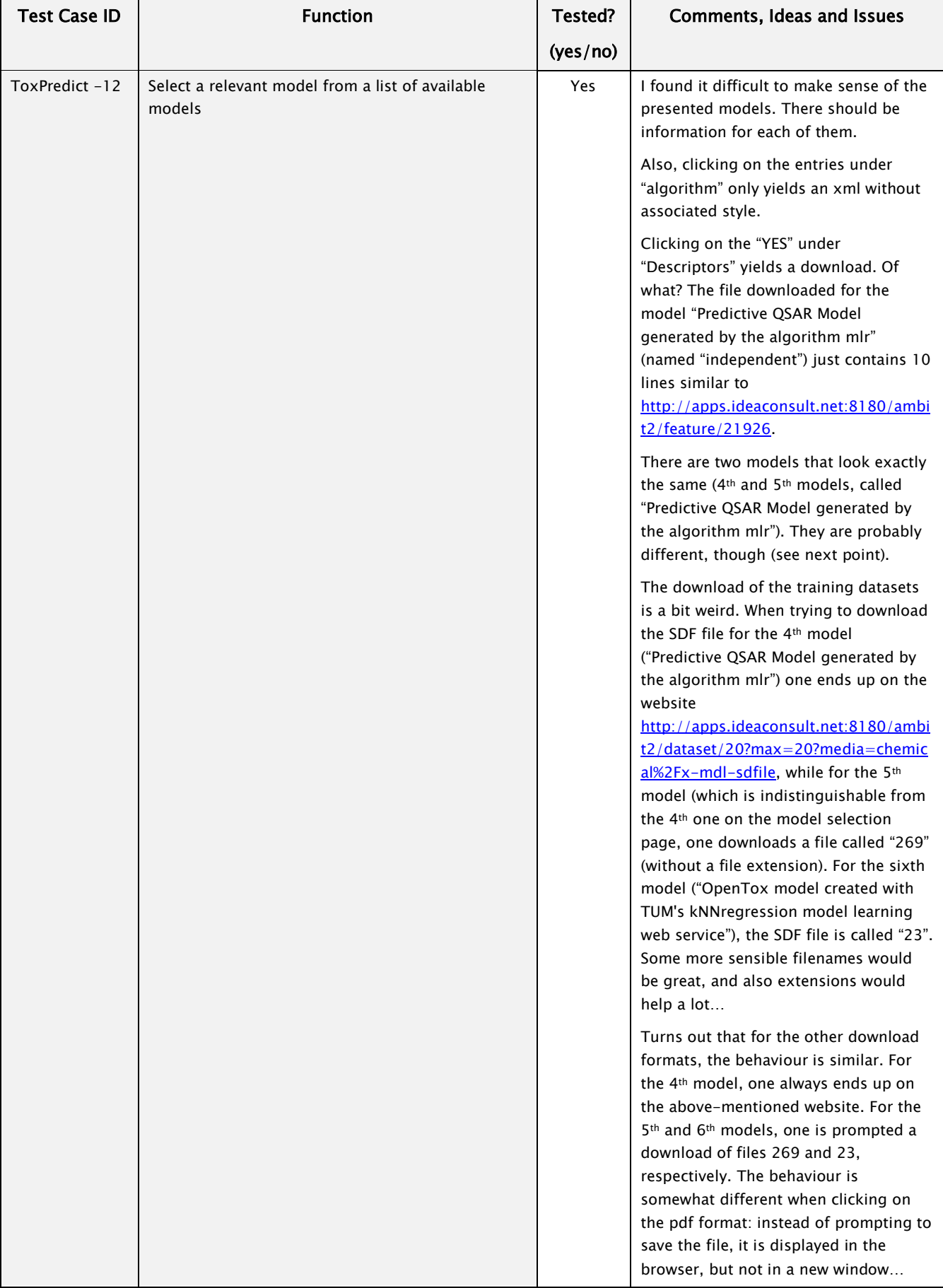

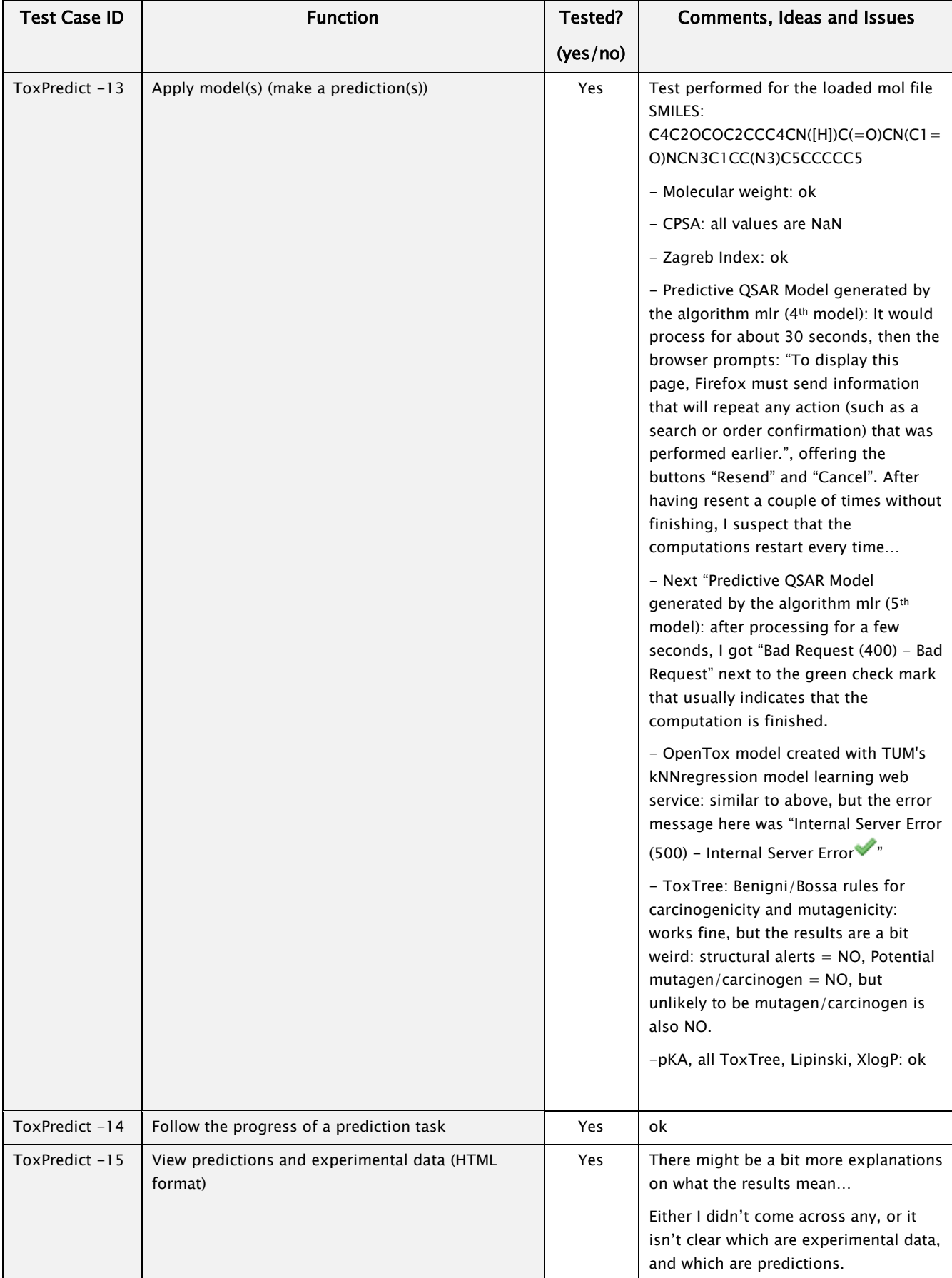

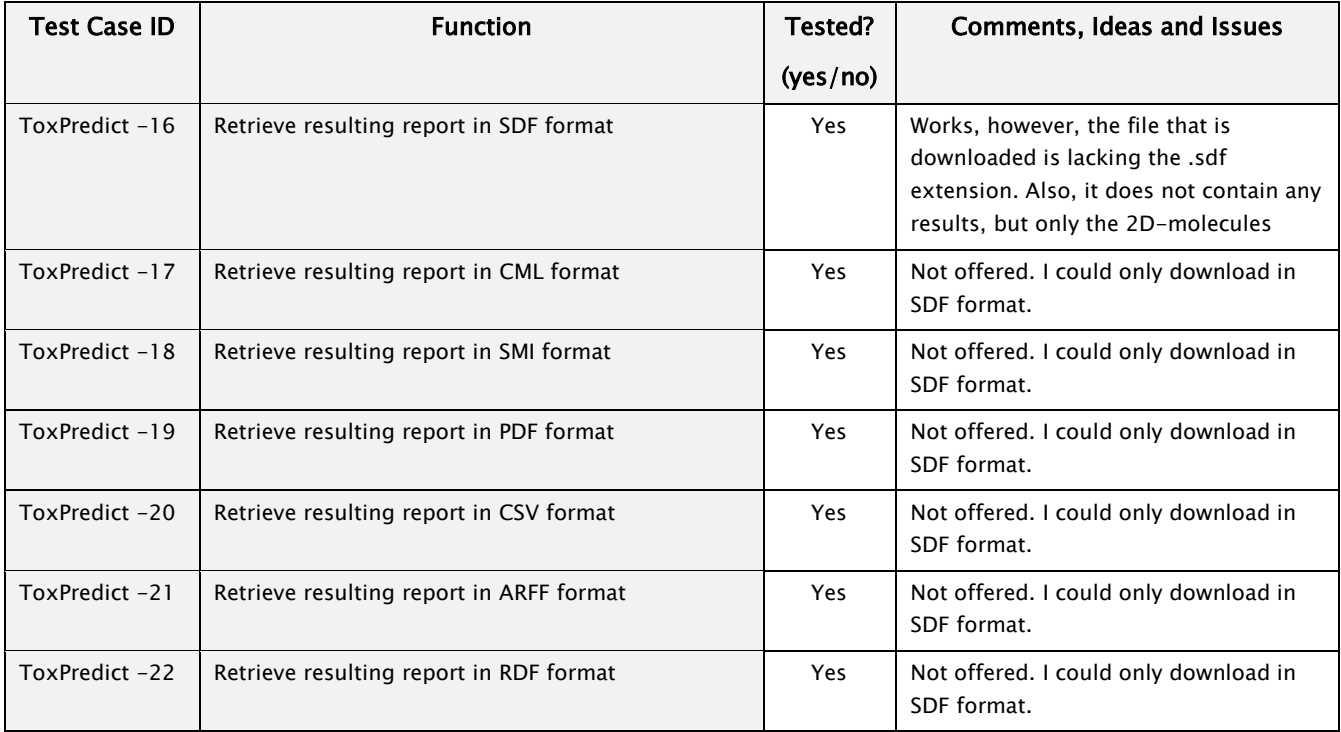

# <span id="page-39-0"></span>**Part-C: Overall Comments and Usability Evaluation**

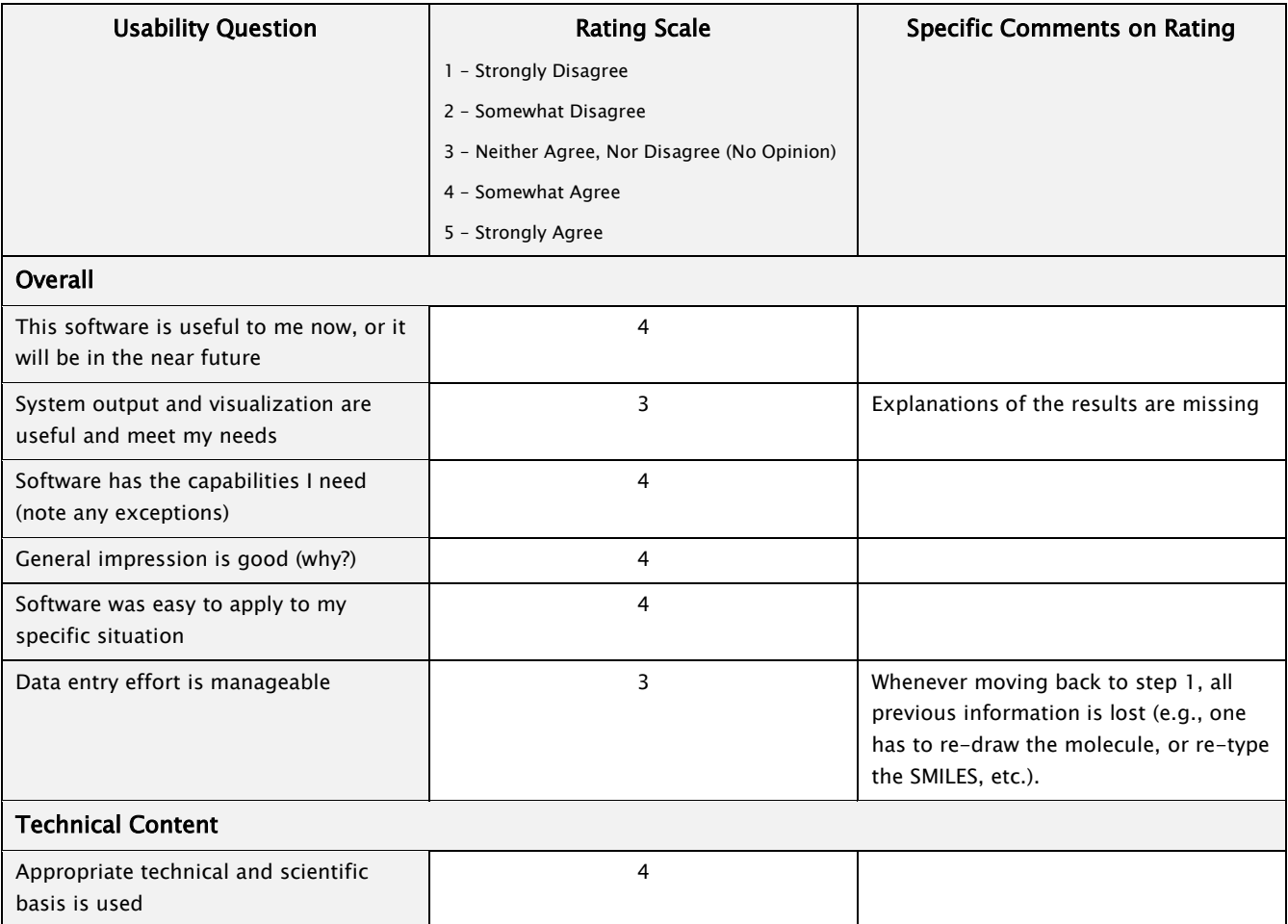

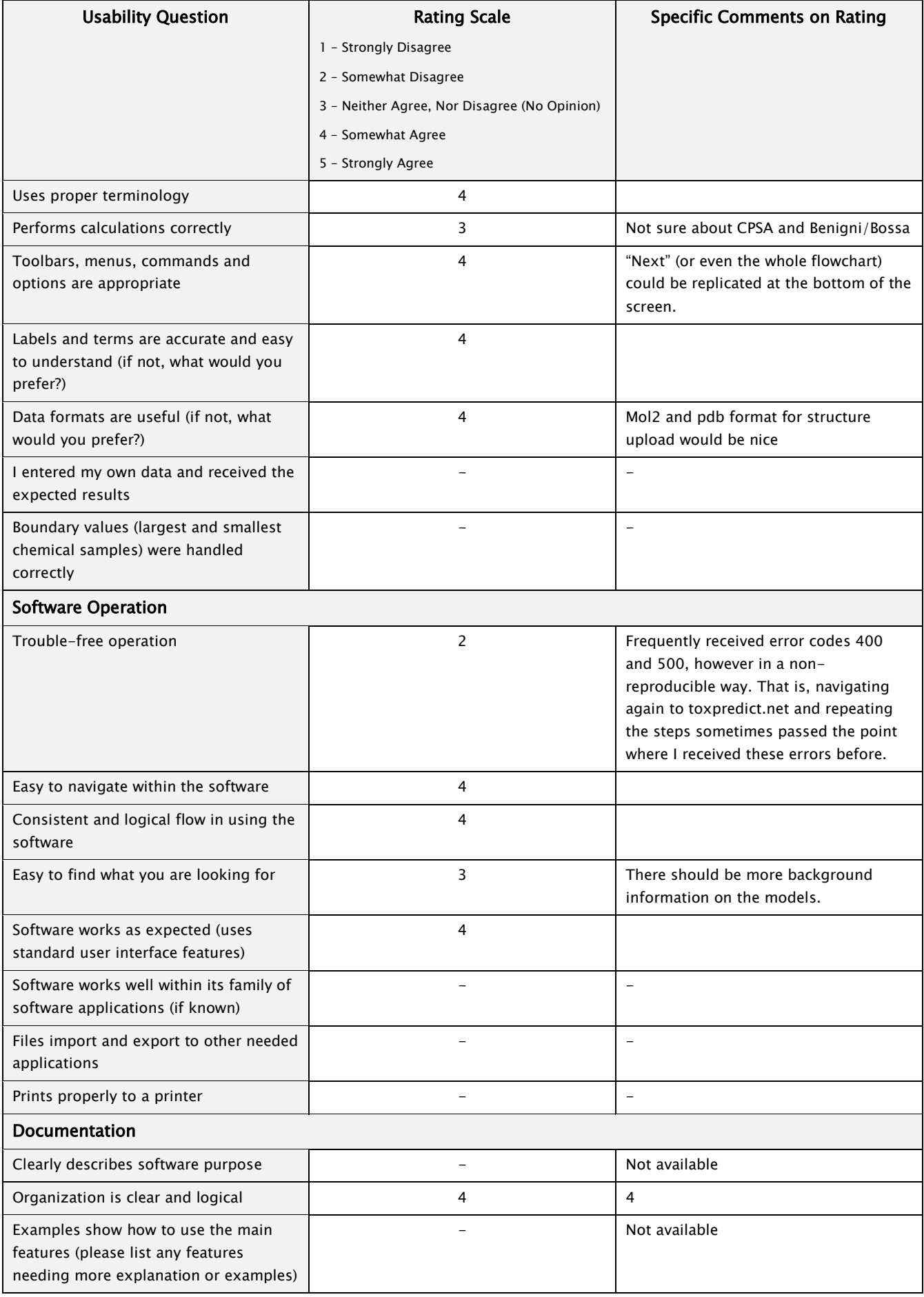

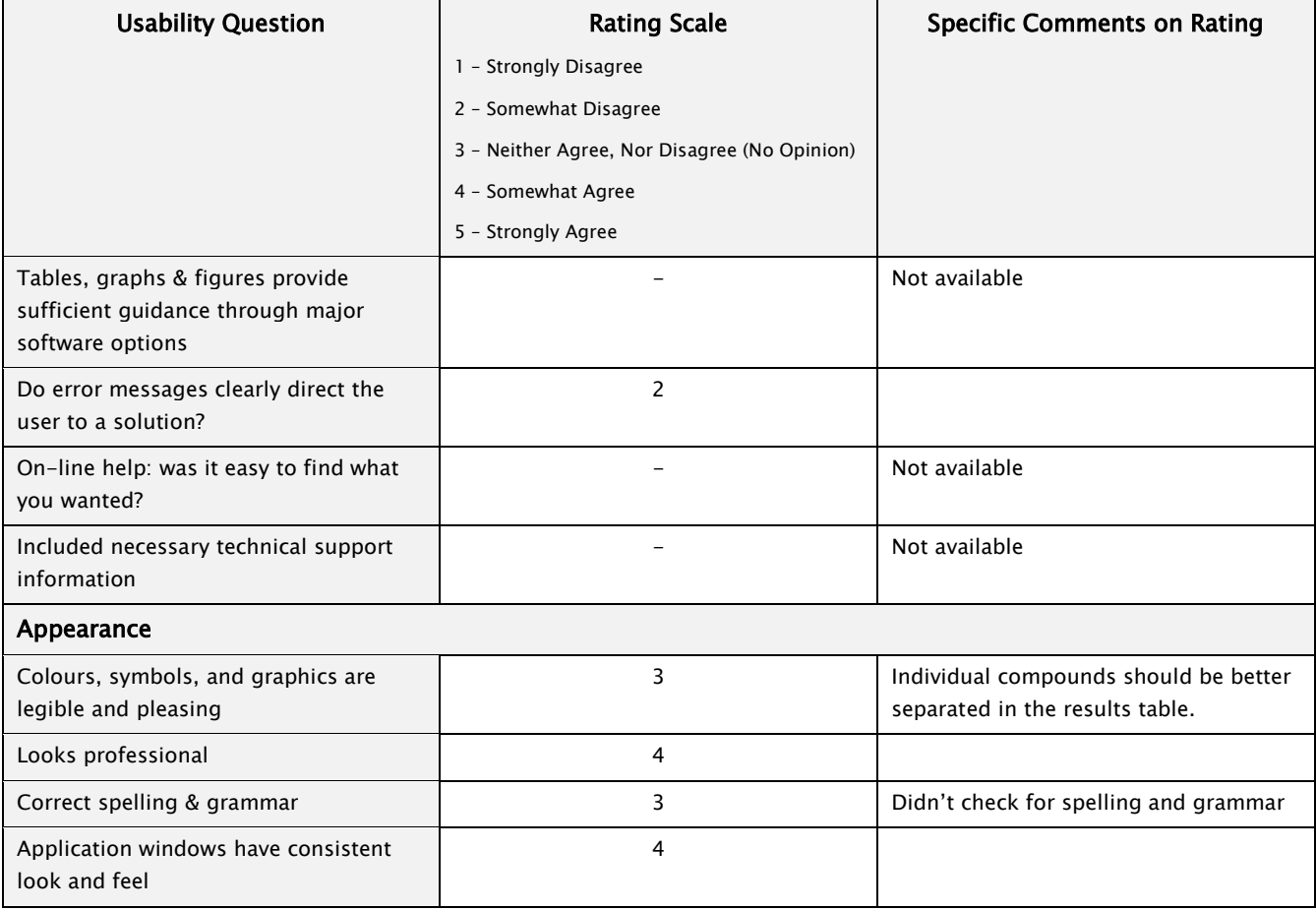

# <span id="page-41-0"></span>**Part-D: Specific Bugs and Problems Noted**

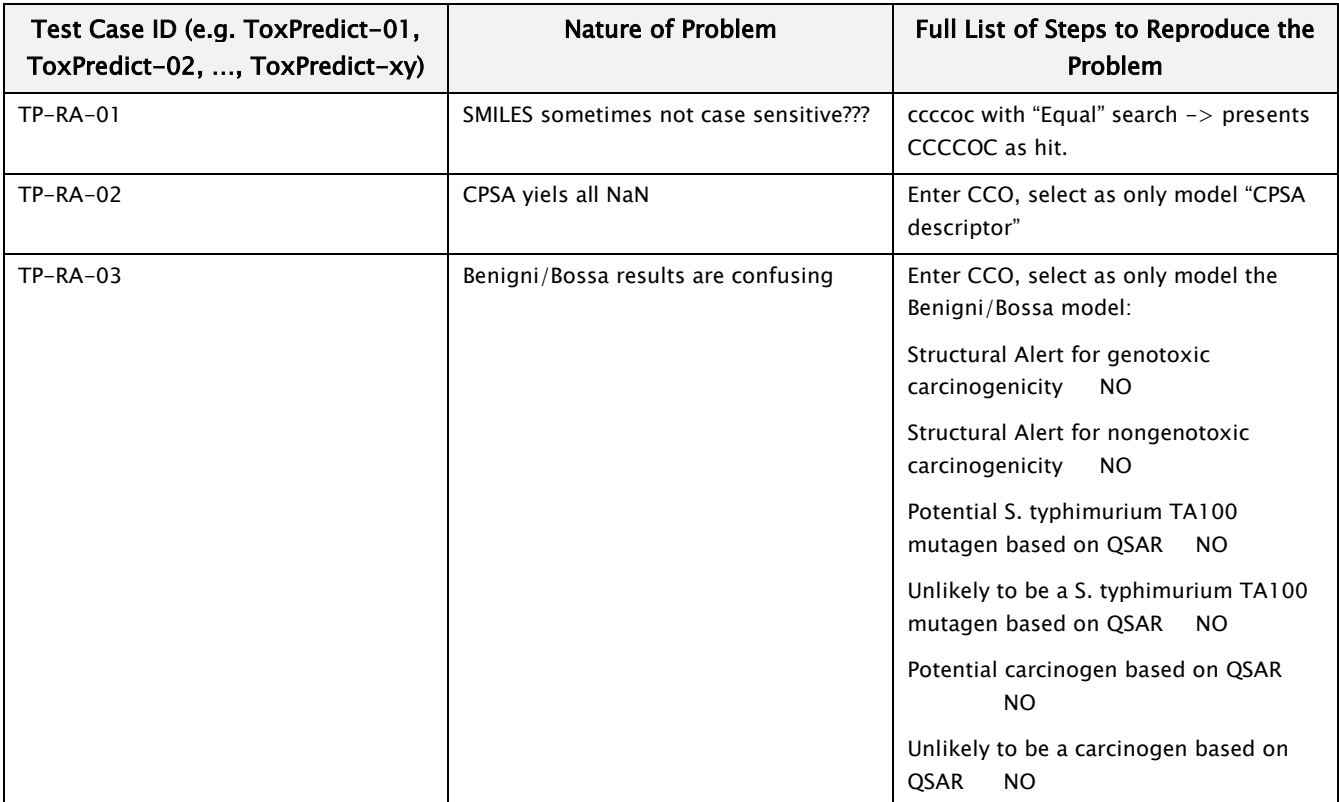

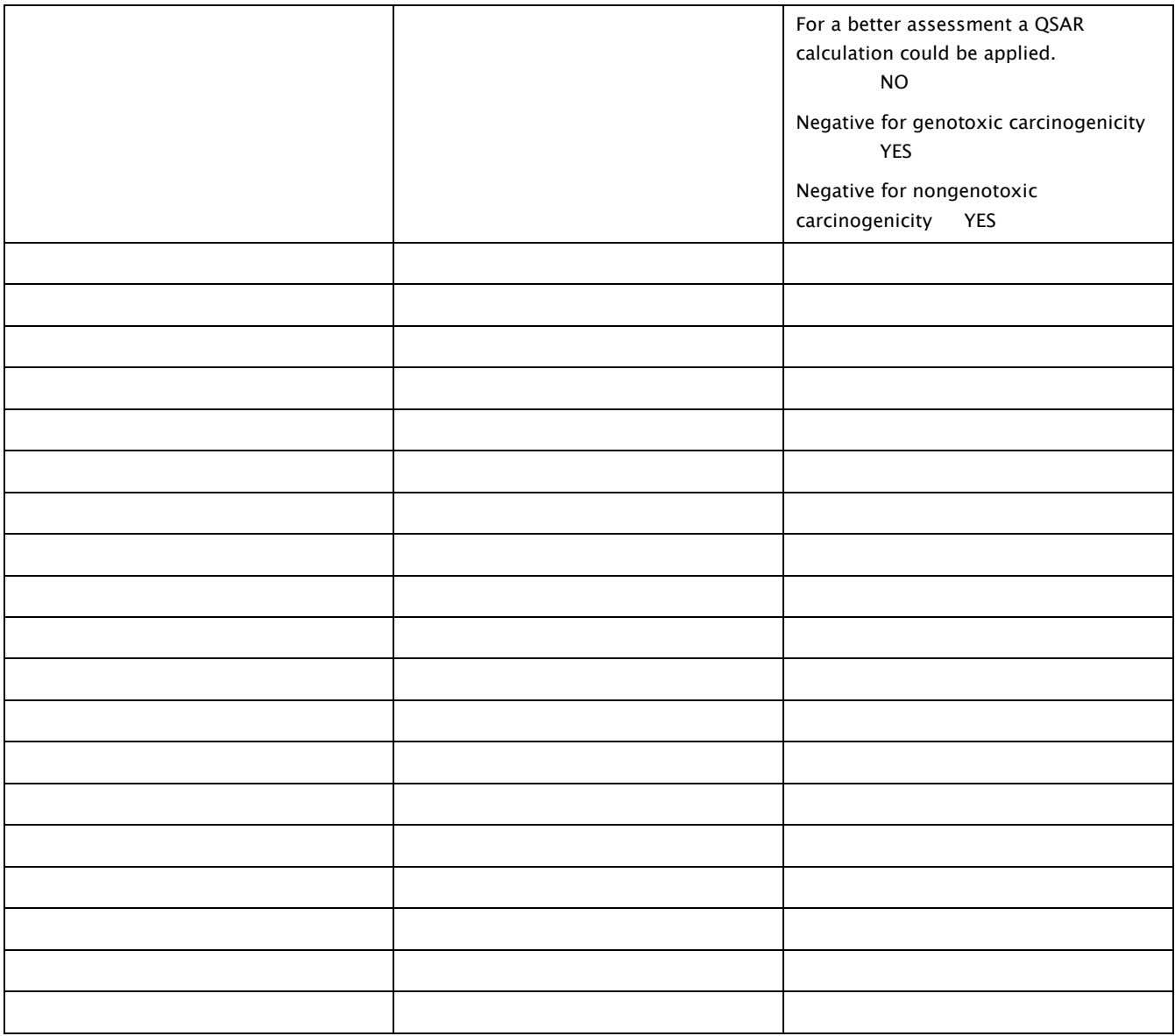

#### <span id="page-42-0"></span>**Part-E: Other Generic Topics**

Please comment on the following (if relevant):

- scientific value of algorithms included
- speed of user interface interactivity and of calculations
- order of screens and steps, and number of steps to complete an action
- compatibility of the software with existing workflows
- organization of menu items
- quality of written explanations
- terms or abbreviations used
- annoying or frustrating experiences

The SMILES of the found hits are not displayed in step 2. Neither is the search string and the search options. To verify the results, it would be nice to have a summary of the input at the top: one could then see immediately that one selected "Equal" instead of "Sounds like", etc.

When drawing a molecule and not finding any hits, the drawing is lost when going back to step 1. Maybe one would just like to remove a group from the drawn molecule, and not have to re-draw the whole thing…

Uploading files is a little unintuitive…